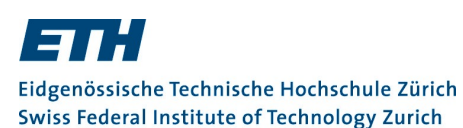

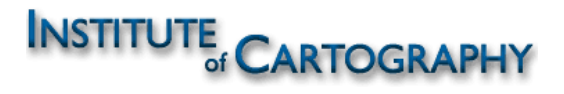

**Studiengang Geomatik und Planung MSc Projektarbeit Frühjahrssemester 2010**

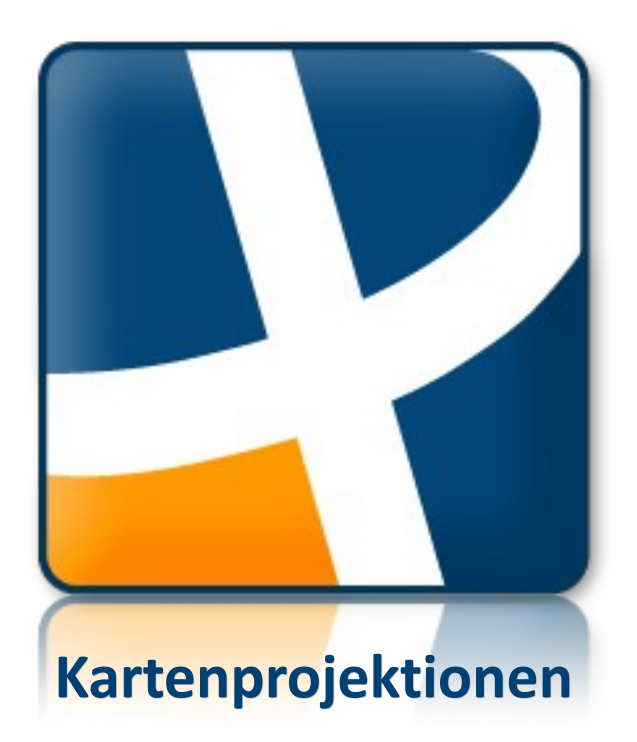

# **Konzipierung und Implementierung eines Zusatzmoduls für den «Schweizer Weltatlas interaktiv»**

**Verfasser Leitung** Daniel Bäni Prof. Dr. Lorenz Hurni **Kornfeldweg 1 Betreuung** 5400 Baden Robin Loop baenid@ethz.ch Sascha Thöni

# **Danksagung**

Allen, die zum Gelingen dieser Projektarbeit beigetragen haben, möchte ich herzlich danken:

- Prof. Dr. Lorenz Hurni und dem gesamten Projektteam des «Schweizer Weltatlas interaktiv» danke ich für die interessante und herausfordernde Aufgabenstellung sowie für die Zurverfügungstellung der notwendigen Infrastruktur
- Robin Loop und Sascha Thöni im Speziellen danke ich für die engagierte Betreuung. In zahlreichen mündlichen und schriftlichen Diskussionen haben sie mich stets geduldig beraten und bei der Abwägung von Vor- und Nachteilen verschiedener Lösungsvarianten unterstützt.
- Meinen Mitstudierenden der Geomatik und Planung sowie meiner Familie danke ich für hilfreiche Tipps, technische Diskussionen, aufmunternde Worte und anregende Gespräche fachlichen wie auch sozialen Inhalts.

## **Zusammenfassung**

Der Schweizer Weltatlas ist ein weit verbreiteter Sekundarschulatlas, der sich durch vielfältiges und qualitativ hochstehendes Kartenmaterial auszeichnet. Zukünftig wird er durch einen interaktiven Webatlas ergänzt – den «Schweizer Weltatlas interaktiv». Die am Institut für Kartografie der ETH Zürich entwickelte Applikation ermöglicht durch Zusatzmodule neue und innovative Nutzungsformen und bietet einen Mehrwert gegenüber der gedruckten Atlasversion.

Ein von Grund auf neu zu erstellendes Zusatzmodul soll die in der Druckversion des Schweizer Weltatlas enthaltene Thematik der Kartenprojektionen interaktiv und um weitere Inhalte ergänzt umsetzen. Die hierfür notwendigen Grundlagen werden mittels Literaturstudium und der Suche nach bereits bestehenden interaktiven Applikationen ähnlicher Thematik erarbeitet. Darauf aufbauend werden konzeptuelle Entscheide zu den darzustellenden Projektionen und Inhalten, zur Wahl der vom Anwender manipulierbaren Projektionseinstellungen und zur Gestaltung der grafischen Benutzeroberfläche getroffen.

Das erarbeitete Konzept beschreibt eine Applikation, in welcher der Anwender durch Angabe von Form und Lage der Projektionsfläche sowie durch Auswahl von Verzerrungseigenschaften eine Kartenprojektion bestimmt. Diese wird ihm durch ein Kartenbild mit Erdmassen, Gitternetz und Verzerrungsellipsen, eine dreidimensionale Darstellung der Erdkugel mitsamt Projektionsfläche sowie durch Textinformationen anschaulich präsentiert.

Ein Prototyp des Zusatzmoduls mit eingeschränktem Funktionsumfang wird in Matlab und Java implementiert, was eine erste Beurteilung der Tauglichkeit des Konzeptes und der Leistungsfähigkeit des zukünftigen Moduls erlaubt. Prototyp und Konzept bilden die Grundlage für eine allfällige vollständige Umsetzung durch das Projektteam des «Schweizer Weltatlas interaktiv».

# Inhalt

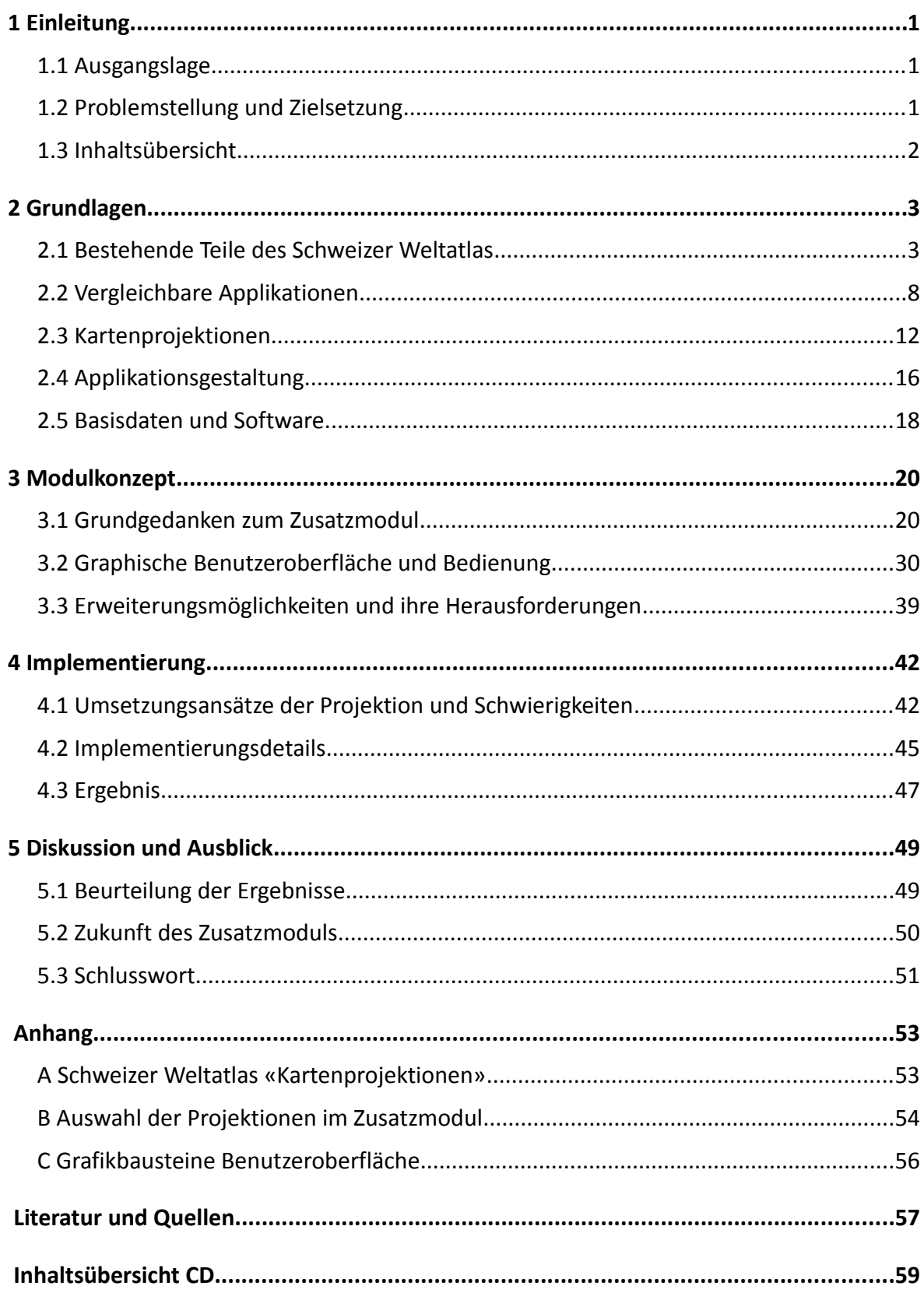

# **Abbildungen**

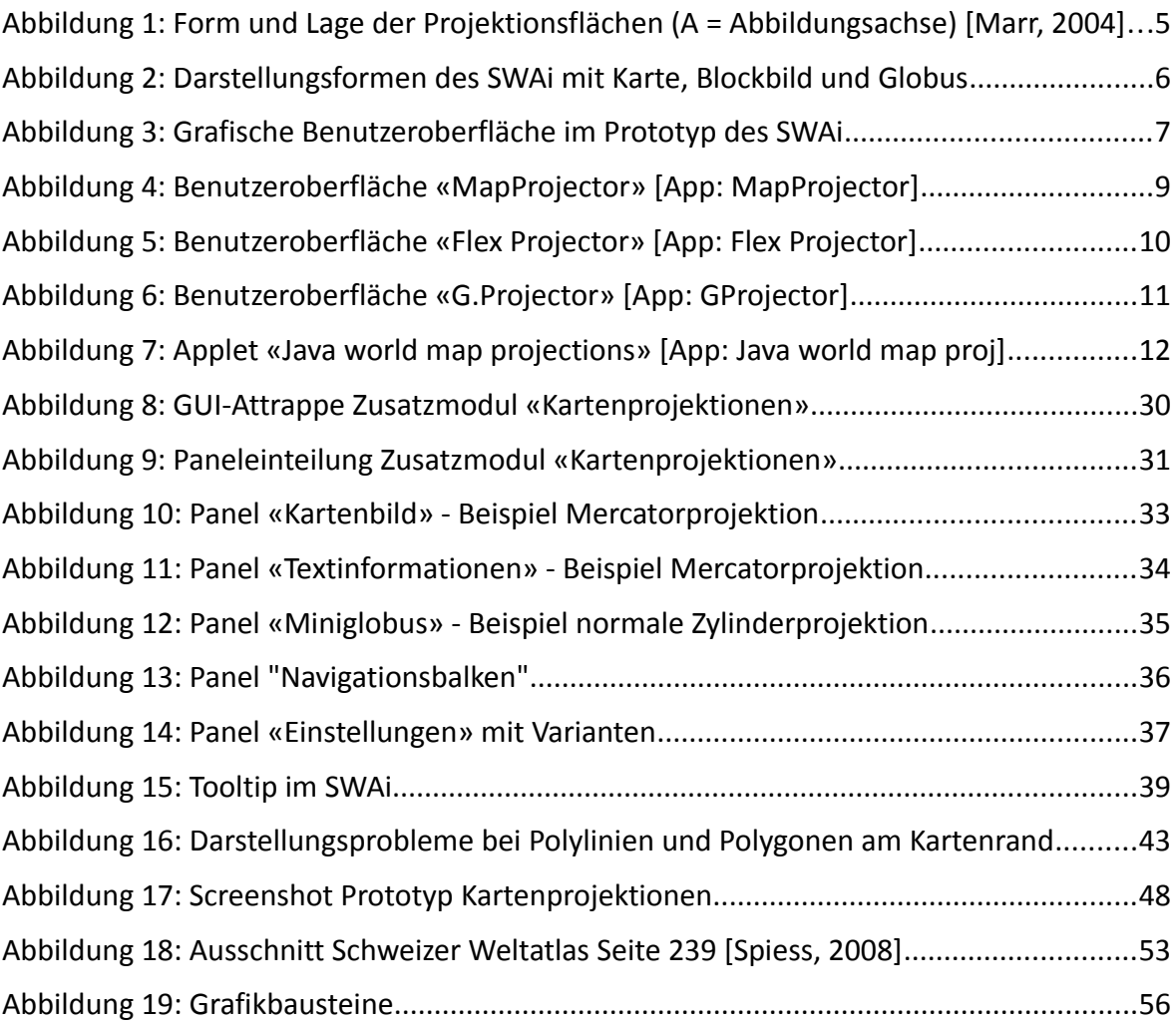

# **Tabellen**

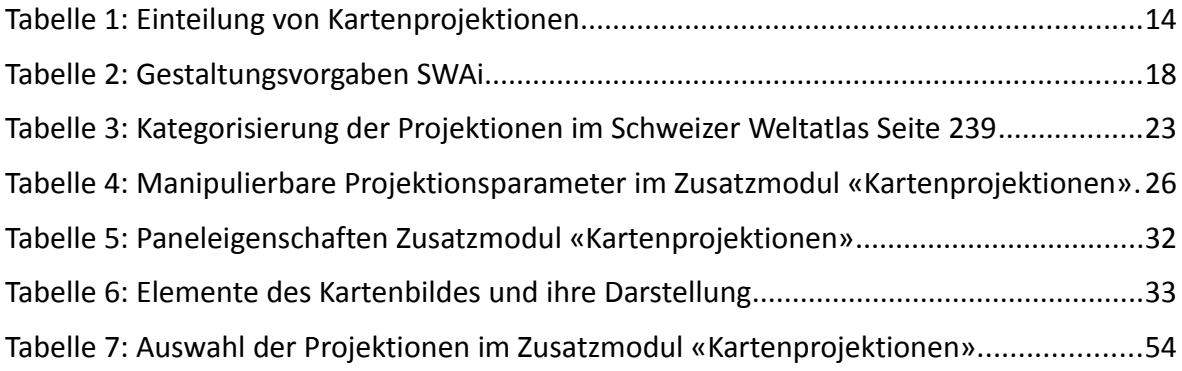

# **1 Einleitung**

### **1.1 Ausgangslage**

Der Schweizer Weltatlas (SWA) [Spiess, 2008] ist ein weit verbreiteter Sekundarschulatlas, der sich durch vielfältiges und qualitativ hochstehendes Kartenmaterial auszeichnet. Zukünftig wird er durch einen interaktiven Webatlas ergänzt – den «Schweizer Weltatlas interaktiv» (SWAi) [App: SWAi]. Die am Institut für Kartografie (IKA) der ETH Zürich entwickelte Java-Applikation ermöglicht neue und innovative Nutzungsformen und bietet einen Mehrwert gegenüber der gedruckten Atlasversion. Zu diesem Zweck enthält der SWAI neben klassischen zweidimensionale Karten weitere Visualisierungsformen wie dreidimensionale Blockbilder und Globen.

Die meisten Karten und Themen des SWA können mit diesen Visualisierungsmethoden anschaulich und attraktiv umgesetzt werden. Einige benötigen andere, spezialisiertere Darstellungsformen und eigene, individuell angepasste Steuerelemente, um das Potential einer interaktiven Umsetzung voll auszuschöpfen. Dies ist vorwiegend bei Themen der Fall, die im SWA nicht als eigentliche Karte, sondern mittels schematischer Darstellungen behandelt werden.

Es besteht deshalb die Absicht, den SWAi mit einer Reihe sogenannter Zusatzmodule auszurüsten, die jeweils ein bestimmtes Thema des SWA aufnehmen und optimal interaktiv umsetzen. Zum Zeitpunkt der vorliegenden Arbeit wurde bereits ein Zusatzmodul umgesetzt, das die Bewegung der Erde im Sonnensystem darstellt. Die Konzipierung und Implementierung weiterer Zusatzmodule wurde vom IKA als Thema für Studentenarbeiten ausgeschrieben.

### **1.2 Problemstellung und Zielsetzung**

Hauptziel der vorliegenden Arbeit ist, die auf Seite 239 des Schweizer Weltatlas dargestellte Thematik der Kartenprojektionen als Zusatzmodul umzusetzen.

### **1.2.1 Teilziel Modulkonzept**

Das erste Teilziel umfasst die Erarbeitung eines Modulkonzeptes, welches Gestaltung und Funktionalität des Zusatzmoduls beschreibt. Das Konzept soll aufzeigen, wie das Hauptziel – die interaktive Umsetzung der Thematik Kartenprojektionen – mit maximalem Mehrwert erreicht werden kann.

Die Grundlagen hierfür werden mittels Literaturstudium und der Suche nach bereits bestehenden interaktiven Applikationen ähnlicher Thematik erarbeitet. Darauf aufbauend sollen konzeptuelle Entscheide zu den darzustellenden Inhalten und zur Gestaltung der grafischen Benutzeroberfläche (Graphical User Interface - GUI) getroffen werden. Auf ein umfangreiches Variantenstudium oder die Einholung von Expertenmeinungen wird aus Zeitgründen verzichtet. Alle konzeptuellen Entscheidungen werden aber mit Mitarbeitern des Projektes «Schweizer Weltatlas interaktiv» kritisch diskutiert und allenfalls angepasst.

Die grafische Gestaltung hat sich nach den bereits vorhandenen Elementen des Schweizer Weltatlas interaktiv zu richten.

### **1.2.2 Teilziel Implementierung**

Die Implementierung eines Prototyps des Moduls «Kartenprojektion» in Java stellt den zweiten Hauptteil dieser Projektarbeit dar. Aufgrund der begrenzten Bearbeitungszeit darf der Prototyp einen eingeschränkten Funktionsumfang aufweisen. Er soll aber auf Basis der bereits implementierten Funktionen und im Sinne des Modulkonzeptes von Mitarbeitenden des Instituts für Kartographie zu einem vollwertigen Zusatzmodul erweitert werden können.

### **1.3 Inhaltsübersicht**

In Kapitel [2](#page-7-0) wird eine Zusammenstellung der für diese Arbeit verwendeten Grundlagen präsentiert. Davon ausgehend behandeln die Kapitel [3](#page-24-0) und [4](#page-46-0) das erarbeitete Modulkonzept sowie dessen praktische Umsetzung. Dem Leser wird empfohlen, vor der Lektüre des für sich alleine genommen eher trockenen, theoretischen Kapitels [2](#page-7-0) zumindest einen kurzen Blick auf die in Abschnitt [3.2](#page-34-0) beschriebene Graphische Benutzeroberfläche zu werfen. In Kapitel [5](#page-53-0) schliesslich wird die Zielerreichung kritisch beurteilt und ein Ausblick auf die zukünftige Weiterentwicklung und Verwendung des Zusatzmoduls «Kartenprojektionen» geworfen.

# <span id="page-7-0"></span>**2 Grundlagen**

Um das erste Teilziel der vorliegenden Arbeit, die Erstellung eines Modulkonzeptes, zu erreichen, ist zuerst die Erarbeitung gewisser Grundlagen notwendig. Konkret wurden die bestehenden Teile des Schweizer Weltatlas sowie bestehende Applikationen mit der Thematik Kartenprojektionen analysiert. Weiter befasste sich der Autor dieser Arbeit vertieft mit Literatur zum Thema Kartenprojektionen sowie zur Gestaltung interaktiver Benutzeroberflächen.

In den folgenden Abschnitten wird versucht, aus der dabei entstandenen grossen Informationsfülle jene Bestandteile wiederzugeben, die sich als tatsächlich relevant für die Projektarbeit erwiesen haben. Die wichtigsten Grundbegriffe und Fachausdrücke aus dem Themengebiet der Projektionen werden dabei als bekannt vorausgesetzt. Bei Unklarheiten sei dem Leser Kapitel 12.3 Abschnitt «Grundbegriffe» im Kommentarband zum Schweizer Weltatlas [Marr, 2004] als verständliche und kompakte Lektüre empfohlen.

Abgerundet wird das Kapitel durch eine kurze Zusammenstellung relevanter Gestaltungsvorgaben sowie eine kurze Vorstellung der verwendeten geographischen Basisdaten.

### **2.1 Bestehende Teile des Schweizer Weltatlas**

Der Schweizer Weltatlas wird bereits heute von einem Kommentarband ergänzt. In naher Zukunft wird der «Schweizer Weltatlas interaktiv» als Webatlas das Angebot komplettieren. Diese drei sich ergänzenden Produkte bilden sowohl Grundlage als auch Umfeld der vorliegenden Arbeit und werden deshalb kurz vorgestellt.

### **2.1.1 Schweizer Weltatlas**

Der Schweizer Weltatlas (SWA) [Spiess, 2008] ist ein weit verbreiteter Schulatlas für Schülerinnen und Schüler der Sekundarstufen I und II. Er zeichnet sich durch enorm vielfältiges und qualitativ hochstehendes Kartenmaterial aus. Der SWA wird von der schweizerischen Konferenz der kantonalen Erziehungsdirektoren (EDK) in den drei Sprachen Deutsch, Französisch und Italienisch herausgegeben. Hervorgegangen aus dem Schweizerischen Mittelschulatlas, wurde der Schweizer Weltatlas 1981 zum ersten mal unter diesem Titel veröffentlicht.

#### 2 Grundlagen 4

Eine Vielzahl von topografischen und thematischen Karten sowie Spezialkarten in verschiedenen Massstäben bilden die Grundlage für die exemplarische Behandlung verschiedener Themen im SWA. Die wichtigsten Kartentypen sind Übersichts-, Wirtschafts-, Relief-, Klima-, Bevölkerungsdichte- und Politische Karten. Neben 192 Kartenseiten umfasst der SWA 48 Seiten Sachregister und Namenindex. [URL: Schweizer Weltatlas]

Die Seite 239 als zweitletzte Seite des Registerteiles (siehe [Abbildung 18](#page-57-1) im Anhang [A\)](#page-57-0), enthält unter dem Titel «Kartenprojektionen» fünfzehn Abbildungen der Erde mit Kontinentalumrissen und Gitternetz in verschiedenen Projektionen. Jede Abbildung ist beschriftet mit ihrem Namen, teilweise auch mit Angaben zu Projektionsparametern und Seitenverweisen zu Karten im SWA, welche die betreffende Projektion verwenden. Weitere sieben Abbildungen sind jeweils einer oder mehreren der bereits erwähnten Abbildungen der Kartenprojektionen zugeordnet. Sie alle zeigen eine Erdkugel mit Landmassen sowie eine Projektionsfläche (Ebene, Zylinder oder Kegel) die in ihrer Orientierung der jeweiligen Kartenprojektion entspricht.

Darüber hinaus enthält der Schweizer Weltatlas keine Erläuterungen zu Kartenprojektionen. Die Arbeitsgrundlagen für die vorliegende Arbeit aus dem SWA selbst beschränken sich auf Seite 293. Die dort dargestellten Projektionen werden in Abschnitt [3.1.3](#page-26-0) genauer betrachtet und nach verschiedenen Kriterien kategorisiert.

#### **2.1.2 Schweizer Weltatlas – Kommentarband**

Die Buchform des Schweizer Weltatlas wird ergänzt durch einen Kommentarband [Marr, 2004], welcher den Lehrerinnen und Lehrern vertiefte Informationen zu den thematischen und topografischen Karten zur Verfügung stellt. Er ist im Gegensatz zum Atlas thematisch gegliedert und primär für Geografen und Geografinnen konzipiert, die an der Sekundarstufe I und II lehren. Darüber hinaus wendet er sich an alle Interessierten, die ihr Raumverständnis erweitern und ihre Kenntnisse über unsere Erde vertiefen möchten. Der Kommentarband ist nur in Deutsch erhältlich und umfasst inklusive Glossar, Sachregister und Namenindex 344 Seiten. [URL: Schweizer Weltatlas]

|                                                                      |                  | Polständige Abbildung   | schiefachsige Abbildung       | transversale Abbildung         |
|----------------------------------------------------------------------|------------------|-------------------------|-------------------------------|--------------------------------|
|                                                                      | Abbildungsfläche |                         |                               |                                |
|                                                                      | Lage<br>Form     | normal                  | schiefachsig, zwischenständig | transversal,<br>äquatorständig |
| azimutale Abbildung,<br>Azimutalprojektion,<br>Horizontalabbildungen | Ebene E          |                         |                               |                                |
|                                                                      |                  | auch polständig genannt |                               |                                |
| zylindrische Abbildung,<br>Zylinderprojektion                        | Zylinder Z       |                         | z                             |                                |
| Kegelprojektion,<br>konische Abbildung                               | Kegel K          | к                       |                               | к.                             |

<span id="page-9-0"></span>*Abbildung 1: Form und Lage der Projektionsflächen (A = Abbildungsachse) [Marr, 2004]*

Kapitel 12.3 des Kommentarbandes enthält auf insgesamt gut zwei Seiten eine leicht verständliche Abhandlung zu Problemstellung und Grundbegriffen von Kartenprojektionen. In einem ersten Abschnitt «Problemstellung» wird auf die grundsätzliche Problematik der Abbildung der dreidimensionalen Erdoberfläche auf eine ebene Karte und die daraus unvermeidlich entstehenden Verzerrungen eingegangen. Eine bebilderte Tabelle (siehe [Abbildung 1\)](#page-9-0) zeigt eine mögliche Kategorisierung von Kartennetzentwürfen anhand der Form und Lage der Projektionsfläche auf. Der darauffolgende Abschnitt «Grundbegriffe» erklärt die Terminologie von Kartenprojektionen. Ein weiterer Abschnitt «Weitere Begriffe auf SWA 239» enthält Details zu drei ausgewählten Projektionen sowie einen Exkurs über den Kartografen Gerardus Mercator. Der letzte Abschnitt «Die Kartenabbildungen in SWA» schliesslich geht darauf ein, welche Kartenprojektionen mit welchen Eigenschaften aus welchen Gründen im SWA verwendet wurden und wie die Projektion technisch umgesetzt wurde.

Insbesondere der Abschnitt «Grundbegriffe» sowie die gezeigte Abbildung zur Kategorisierung verschiedener Projektionen bilden eine wichtige Grundlage für die vorliegende Arbeit, werden im Abschnitt [2.3](#page-16-0) wieder aufgenommen um eine mögliche systematische Einteilung der Kartenprojektionen aufzuzeigen und fliessen schliesslich in die Modulkonzeption (Kapitel [3\)](#page-24-0) ein.

### <span id="page-10-1"></span>**2.1.3 Schweizer Weltatlas interaktiv**

Ab Oktober 2010 wird die Produktpalette des Schweizer Weltatlas durch einen interaktiven Webatlas ergänzt – den «Schweizer Weltatlas interaktiv» (SWAi) [App: SWAi]. Dieser soll die Attraktivität des Atlas weiter steigern, indem er neue und innovative Nutzungsformen ermöglicht. Mit der Entwicklung der interaktiven Atlasversion beauftragt wurde das Institut für Kartografie der ETH Zürich. Die Absicht des Projektteams ist es, bei der Entwicklung die Besonderheiten des SWA, die Erwartungen der Lehrpersonen sowie gegenwärtige Trends und Vorstellungen über modernen Geografieunterricht, Nachhaltigkeit, Machbarkeit und Erweiterbarkeit zu berücksichtigen. [URL: Schweizer Weltatlas]

Zum Zeitpunkt der vorliegenden Arbeit befindet sich der SWAi in der Entwicklung und wurde zuletzt als Betaversion veröffentlicht. Die Version 1.0 ist für Oktober 2010 angekündigt. Ein Prototyp für Testnutzer war bereits vor Beginn dieser Arbeit online verfügbar. Dieser wird als Basis für die vorliegende Arbeit verwendet. Er unterstützt für topografische und thematische Karten drei Darstellungsformen, die in [Abbildung 2](#page-10-0) zu sehen sind:

- projizierte, zweidimensionale Karten
- dreidimensionale Blockbilder
- dreidimensionale Globen

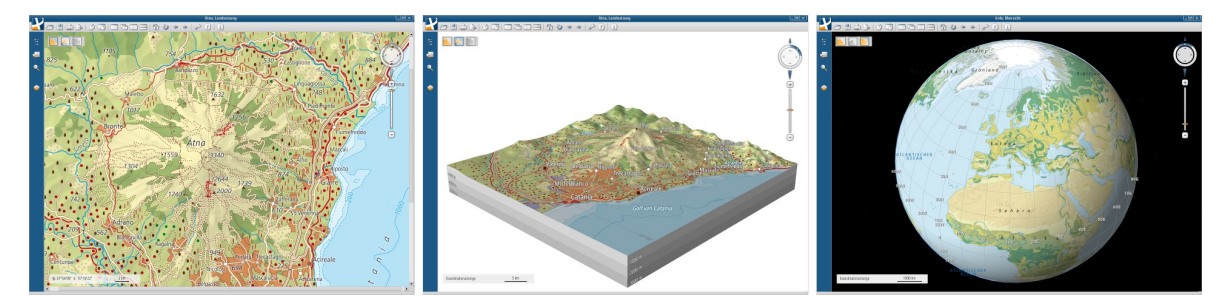

*Abbildung 2: Darstellungsformen des SWAi mit Karte, Blockbild und Globus*

<span id="page-10-0"></span>Bestimmte Themen des Schweizer Weltatlas in Buchform passen indes nicht in dieses Schema und können ihr volles didaktisches Potential nur mit individuellen Darstellungsmöglichkeiten und einer eigenen grafischen Benutzeroberfläche ausschöpfen. In diese Kategorie gehören die in dieser Arbeit behandelten Kartenprojektionen. Sie sollen deshalb im Rahmen eines Zusatzmoduls realisiert werden. Im Prototyp des SWAi bereits implementiert ist das Zusatzmodul «Erde im Sonnensystem», welches der unteren Hälfte der Seite 185 des SWA in Buchform entspricht.

### 2 Grundlagen 7

[Abbildung 3](#page-11-0) zeigt einen Screenshot des Prototyps. Die Benutzeroberfläche setzt sich zusammen aus Titelleiste und Menüleiste am oberen Rand, einer Steuerungsleiste am linken Rand, einer Fussleiste am unteren Rand sowie der restlichen Fläche (hier weiss), die zur Darstellung der eigentlichen Atlasinhalte oder eines Zusatzmoduls inklusive aller moduleigenen Bedienelemente verwendet werden kann.

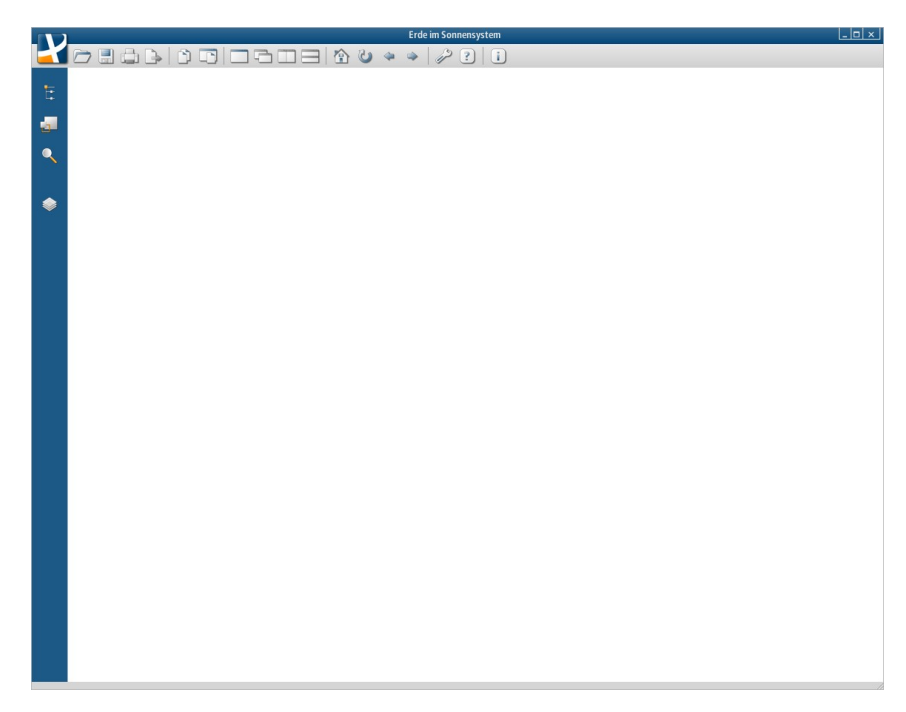

*Abbildung 3: Grafische Benutzeroberfläche im Prototyp des SWAi*

<span id="page-11-0"></span>Der in [Abbildung 3](#page-11-0) weiss dargestellte Bereich bildet den Rahmen für die Entwicklung des Zusatzmoduls «Kartenprojektionen». Eine Interaktion der in diesem Bereich dargestellten Inhalte mit der Menüleiste oder der linken Steuerungsleiste findet sehr beschränkt statt – die Interaktion des Zusatzmoduls mit der restlichen Benutzeroberfläche wird in diesem Bericht sowie während der Implementierung bewusst ausgeklammert. Die in Kapitel [4](#page-46-0) beschriebene praktische Umsetzung erfolgt in einem unabhängigen Fenster, das später den Platz der weissen Fläche in [Abbildung 3](#page-11-0) einnehmen wird. Von der bereits bestehenden Applikation des SWAi wird technisch nur das sogenannte «LookAndFeel» in Java übernommen. Dieses stellt eine Zusammenstellung von graphischen Parametern dar, die das Erscheinungsbild des Applikationsfensters und seiner Inhalte – etwa Menüleiste, Farben, Schriftarten und Schriftgrössen – beeinflussen.

Beim Start des SWAi füllt das Programmfenster nicht den gesamten Bildschirm aus. Bei einer Bildschirmauflösung von 1280x1024 Pixel nutzt die Applikation einen Bereich von 1152x896 Pixel und die weisse Fläche misst 1101x830 Pixel. Dieser Wert wird als Zielgrösse für das Zusatzmodul angenommen, wobei die Skalierbarkeit auf grössere oder kleinere Auflösungen gewährleistet sein muss – wo nötig durch den Einsatz von Bildlaufleisten.

### <span id="page-12-0"></span>**2.2 Vergleichbare Applikationen**

In erster Linie sollen die Zusatzmodule des SWAi die bereits in der Buchform des SWA enthaltenen Inhalte aufgreifen und mit den zusätzlichen, multimedialen und interaktiven Möglichkeiten eines Webatlanten anschaulicher darstellen. Es bietet sich anlässlich der Konzipierung aber an, weitere, im SWA bislang nicht enthaltene Ideen und Aspekte einfliessen zu lassen. Deshalb werden an dieser Stelle weitere Applikationen vorgestellt, die dabei als Inspirationsquelle dienen könnten. Allfällige Vorteile und Nachteile dieser Applikationen werden in Abschnitt [3.1.2](#page-26-1) wieder aufgenommen, um Schlussfolgerungen für die Gestaltung des Zusatzmoduls «Kartenprojektionen» für den SWAi zu gewinnen.

Die folgende Aufzählung erhebt keinerlei Anspruch auf Vollständigkeit – im Rahmen dieser Arbeit wurde der Suche nach vergleichbaren Applikationen eine tiefe Priorität eingeräumt und entsprechend keine umfassende und lückenlose Recherche durchgeführt. Insgesamt kann festgestellt werden, dass ausser des in Abschnitt [2.2.4](#page-16-1) vorgestellten Applets «Java world map projections» kaum interaktive Anwendungen bestehen, die den Zweck haben, dem Betrachter die Funktionsweise von Kartenprojektionen näher zu bringen und dabei über mehr Funktionalität verfügen als eine Sammlung verlinkter HTML-Seiten mit statischen Bildern. Solche wiederum sind im Internet zahlreich anzutreffen – eine umfangreiche Aufzählung kann den Wikipedia-Artikeln über Kartenprojektionen [URL: Kartennetzentwurf] und [URL: Map Projections] entnommen werden.

### **2.2.1 MapProjector**

MapProjector [App: MapProjector] ist eine von Adrian Weber und Bernhard Jenny am Institut für Kartografie der ETH Zürich entwickelte Java-Applikation. [Abbildung 4](#page-13-0) zeigt einen Screenshot der Benutzeroberfläche. Eine Drop-Down-Auswahlliste erlaubt die Wahl einer von dreizehn Projektionen, die im darunterstehenden Feld durch ein Gitternetz und Kontinentalumrisse dargestellt wird. Bei den zur Verfügung stehenden Projektionen handelt es sich um zylindrische, konische und azimutale Projektionen sowie gewisse Abwandlungen davon. Die azimutalen Projektionen liegen in transversaler, äquatorstän-

### 2 Grundlagen 9

diger Lage vor, alle übrigen in normaler, polarer Lage. Über zwei Schieberegler lassen sich zum einen bei allen Karten der Längengrad des Ursprunges sowie bei drei Karten der Breitengrad der Standardparallele definieren. Die Kartendarstellung wird erst nach Absetzen des Schiebereglers mit einer geringen, spürbaren Verzögerung erneuert. Eine «dynamische» Interaktion des Benutzers mit der Kartenansicht bzw. eine Beeinflussung des gezeigten Bildes in Echtzeit ist damit nicht möglich. Unterhalb der Kartenansicht werden schliesslich in Textform Informationen zur aktuell gewählten Projektion gezeigt.

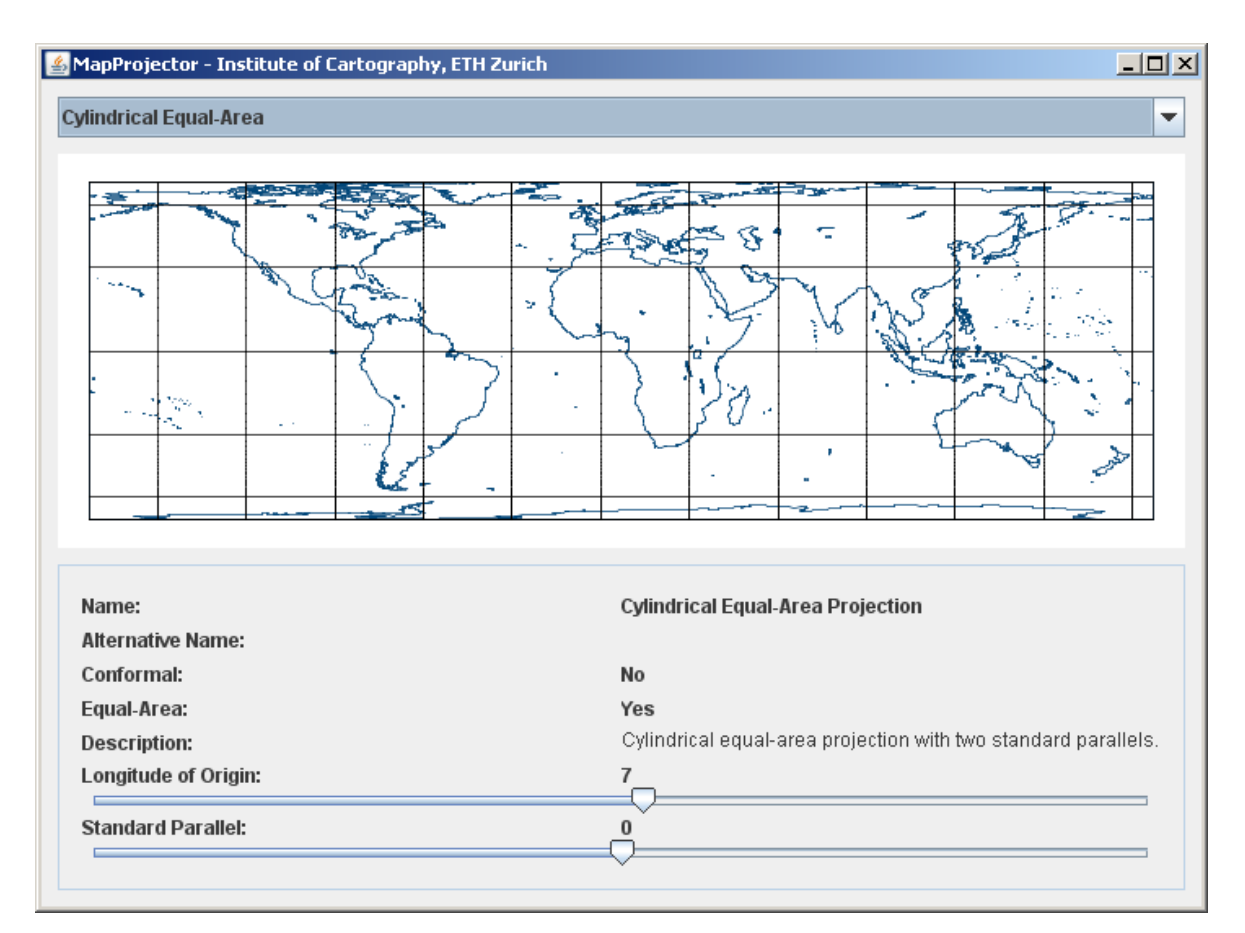

<span id="page-13-0"></span>*Abbildung 4: Benutzeroberfläche «MapProjector» [App: MapProjector]*

### <span id="page-13-1"></span>**2.2.2 Flex Projector**

«Flex Projector» [App: Flex Projector] ist eine Freeware-Applikation zur Erstellung massgeschneiderter Weltkartendarstellungen. Sie wurde von Bernhard Jenny am Institut für Kartografie der ETH Zürich entwickelt mit Unterstützung durch Tom Patterson vom US National Park Service. In [Abbildung 5](#page-14-0) ist ein Screenshot der Benutzeroberfläche zu sehen.

Eine komplette Beschreibung des Funktionsumfanges von «Flex Projector» findet hier keinen Platz, weshalb nur auf die für diese Arbeit wichtigen Aspekte eingegangen wird. Ausgehend von 26 vorgegebenen Projektionen – charakterisiert in Form von Parameter-

### 2 Grundlagen 10 and 10 and 10 and 10 and 10 and 10 and 10 and 10 and 10 and 10 and 10 and 10 and 10 and 10 and 10 and 10 and 10 and 10 and 10 and 10 and 10 and 10 and 10 and 10 and 10 and 10 and 10 and 10 and 10 and 10 and

sätzen – lassen sich durch die Anpassung dieser Parameter eigene Projektionen entwerfen oder die bestehende Projektion nachvollziehen. Die veränderbaren Parameter beschreiben beispielsweise die Kartenproportionen (Höhe zu Breite), die Länge, Distanz und Beugung der einzelnen Breitengrade oder die Verteilung der Meridiane. Die Applikation ist im Wesentlichen auf zylindrische und pseudozylindrische Projektionen in normaler Lage beschränkt und unterstützt ausserdem keine Abbildungen, bei denen nicht die gesamte Erde innerhalb einer endlichen Fläche dargestellt wird – also z.B. keine Mercatorprojektion.

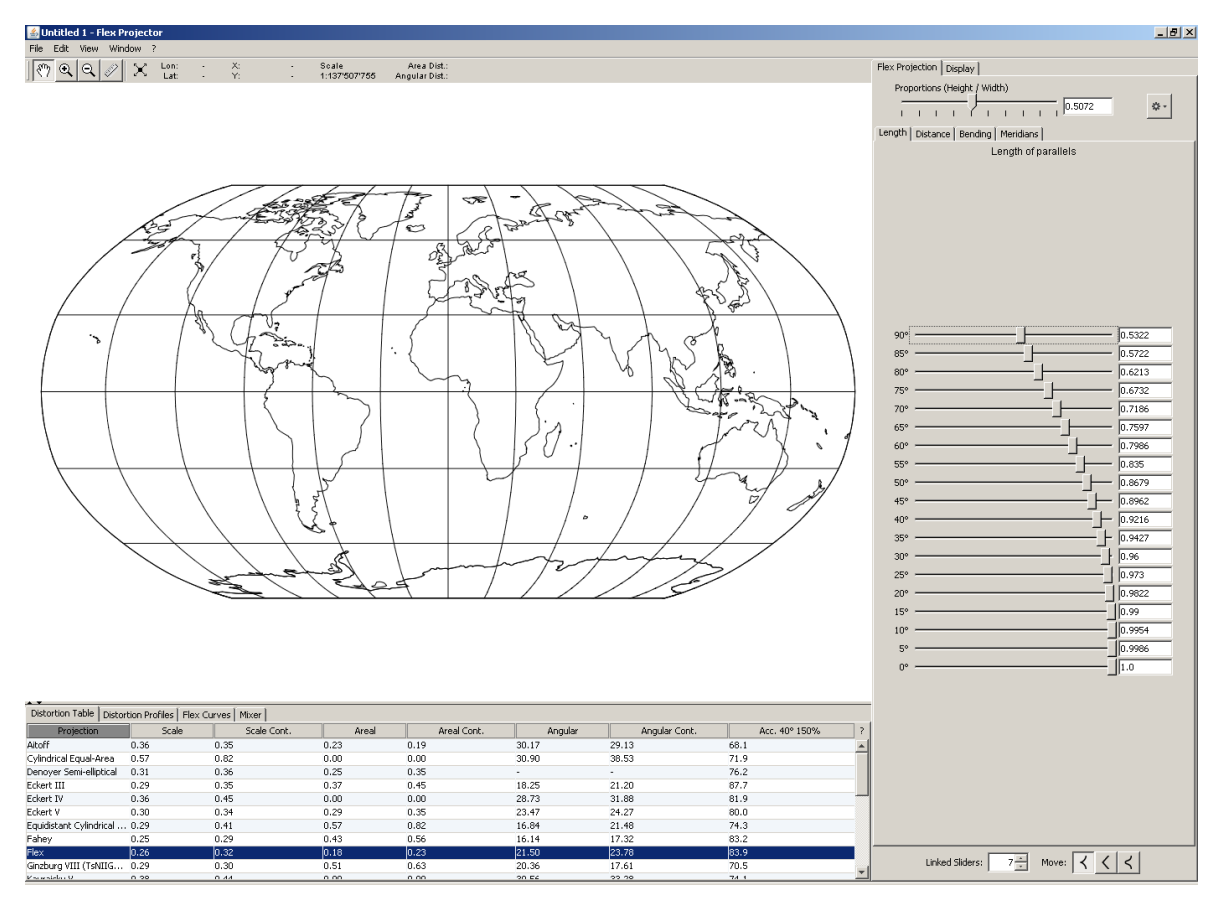

<span id="page-14-0"></span>*Abbildung 5: Benutzeroberfläche «Flex Projector» [App: Flex Projector]*

Sinn und Zweck von «Flex Projector» ist die Kreation eigener Kartenprojektionen, die anschliessend dank umfangreichen Import- und Exportfunktionen auf eigene Datensätze angewandt werden können. Eine Verwendung zur Demonstration verschiedener Kartenprojektionen im Sinne der vorliegenden Arbeit entspricht klar einer Zweckentfremdung – es erstaunt wenig, dass sich «Flex Projector» dazu bedingt eignet.

Veränderungen an Parametern werden wie bereits bei «MapProjector» erst nach Absetzen des entsprechenden Schiebereglers übernommen. Der Benutzer erhält keine unmittelbare Rückmeldung während seiner Aktion.

### **2.2.3 G.Projector**

Die Java-Applikation «G.Projector» [App: GProjector], entwickelt von Dr. Robert B. Schmunk am NASA Goddard Institute for Space Studies in New York, erlaubt das Laden einer Plattkarte aus einer beliebigen Bilddatei. In einer langen Drop-Down-Auswahlliste kann eine von ungefähr hundert verschiedenen Projektionen gewählt werden, in welcher die Daten der Plattkarte im Hauptfenster (siehe [Abbildung 6\)](#page-15-0) angezeigt werden sollen. Die entstehenden Bilder können in verschiedenen Rasterbildformaten abgespeichert werden. Die manipulierbaren Parameter unterschieden sich je nach gewählter Projektion. Zum Beispiel kann bei einigen Projektionen eine schiefachsige Lage der Projektionsfläche gewählt werden, bei anderen wiederum ohne klar erkennbaren Grund nicht. Alle Parameter werden durch Eingabe von Zahlen in Textfelder bestimmt. Das Kartenbild wird erst nach beendeter Dateneingabe mit leichter Verzögerung aktualisiert.

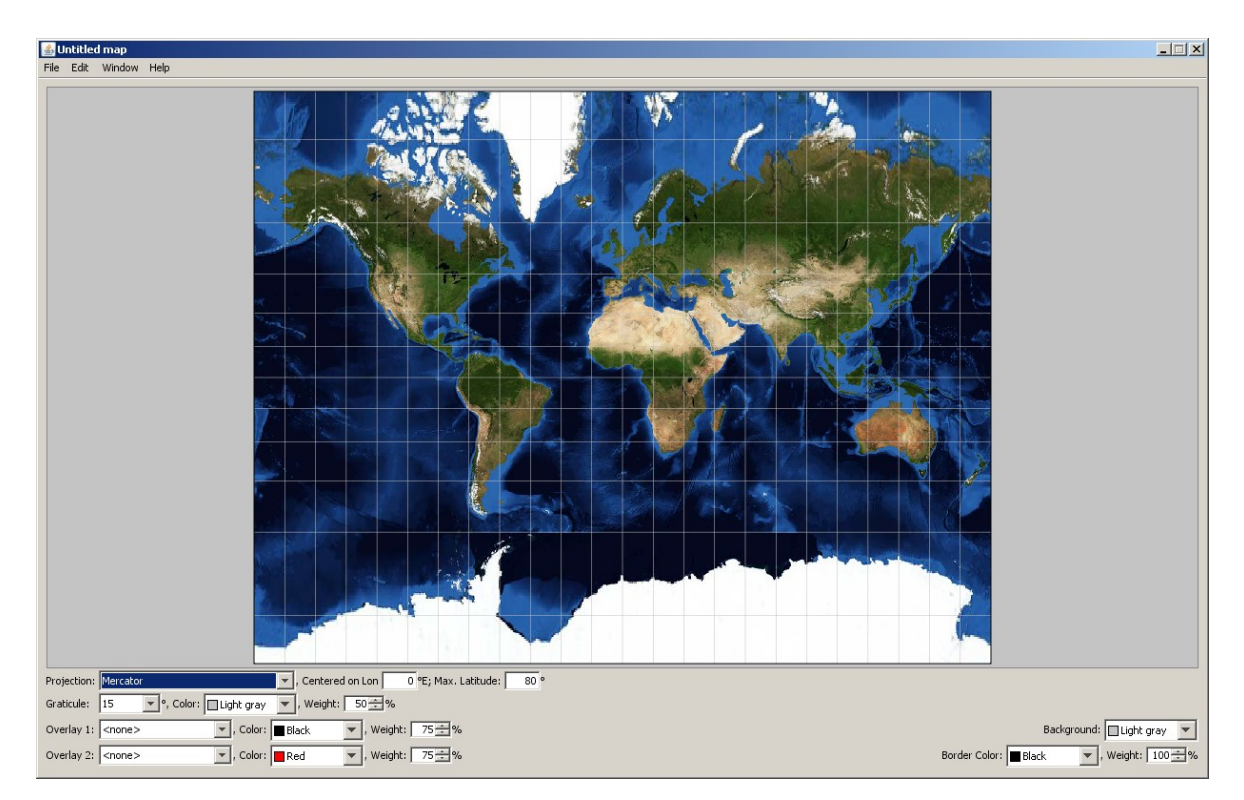

<span id="page-15-0"></span>*Abbildung 6: Benutzeroberfläche «G.Projector» [App: GProjector]*

### 2 Grundlagen 12 Grundlagen 12 Grundlagen 12 Grundlagen 12 Grundlagen 12 Grundlagen 12 Grundlagen 12 Grundlagen

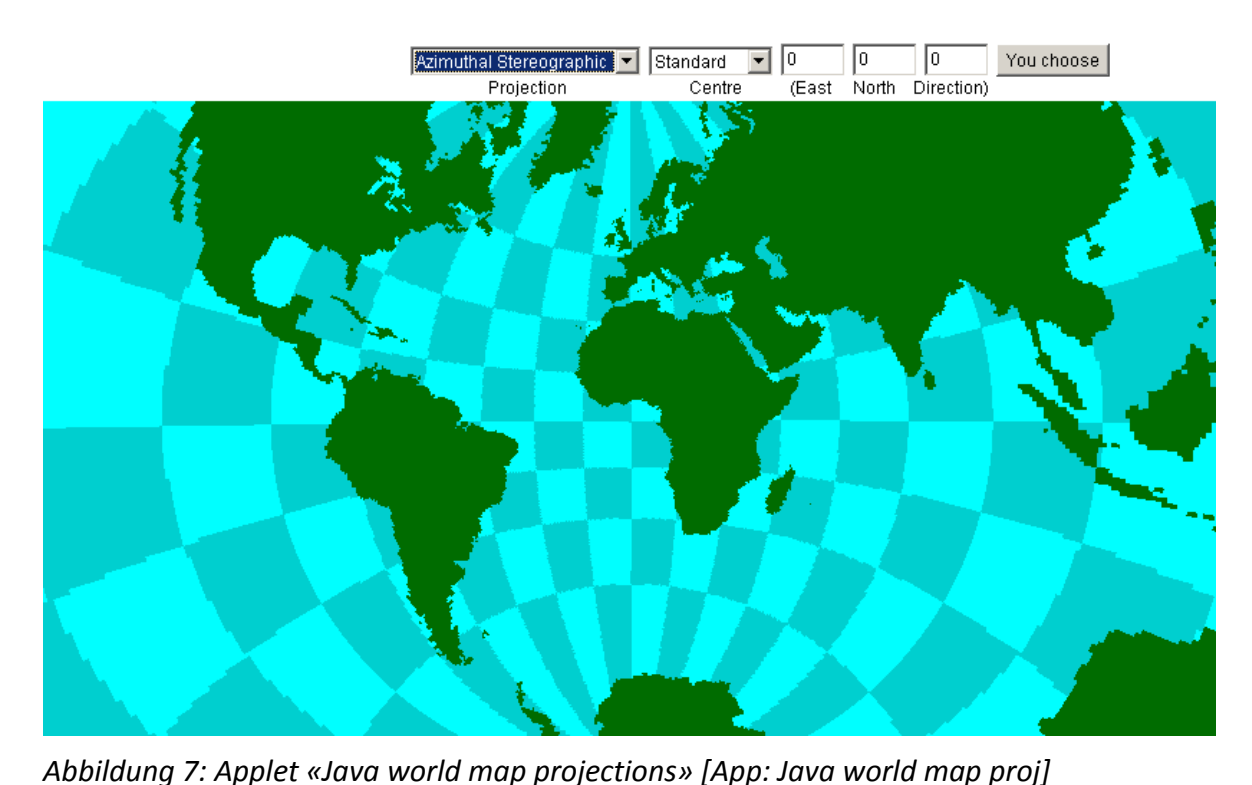

### <span id="page-16-1"></span>**2.2.4 Java world map projections**

<span id="page-16-2"></span>«Java world map projections» [App: Java world map proj] von Henry Bottomley ist ein Java-Applet und läuft als solches in einem Webbrowser. Es dient der Demonstration verschiedener Weltkartenprojektionen. Die Benutzeroberfläche besteht aus den in [Abbil](#page-16-2)[dung 7](#page-16-2) gezeigten Elementen. Die Wahl einer bestimmten Projektion erfolgt wie bei allen vorgestellten Applikationen über eine Drop-Down-Auswahlliste, die in diesem Fall sechzehn Einträge aufweist. Durch die Angabe von drei Winkelwerten in Textfeldern kann die Lage der Projektionsfläche beliebig manipuliert werden. Das Kartenbild, bestehend aus Landmassen und einer Art Gitternetz, wird durch Drücken eines Aktionsknopfes aktualisiert und kann ausserdem mit der Maus in seiner Grösse skaliert werden.

### <span id="page-16-0"></span>**2.3 Kartenprojektionen**

Die Kartenprojektion, auch Kartennetzentwurf oder Kartenabbildung genannt, ist eine Methode in der Kartografie, mit der man die gekrümmte Oberfläche der dreidimensionalen Erde auf die flache zweidimensionale Karte überträgt. Dies geschieht mittels mathematischer Abbildungsvorschriften, die einen Zusammenhang zwischen geographischen Koordinaten (z.B. Länge λ und Breite φ) und ebenen Koordinaten (z.B. Rechtswert x und Hochwert y) herstellen.

#### 2 Grundlagen 13 and 13 Grundlagen 13 and 13 Grundlagen 13 Grundlagen 13 Grundlagen 13 Grundlagen 13 Grundlagen

Die meisten Kartenprojektionen sind keine Projektionen in physikalischer Hinsicht, also nicht Abbildungen durch gerade Lichtstrahlen. Um das Konzept der Kartenprojektion zu verstehen, ist es dennoch hilfreich, sich einen Globus mit einer Lichtquelle vorzustellen. Diese Lichtquelle projiziert die Punkte, Linien und Flächen des Globus auf die Oberfläche eines Hilfskörpers, die sich anschliessend einfach in die Ebene abrollen lässt.

### **2.3.1 Notwendigkeit einer Kategorisierung**

Es besteht, wie unschwer einzusehen ist, eine unüberschaubare und theoretisch unendliche Fülle von Kartenprojektionen im Sinne der oben beschriebenen Abbildungsvorschriften, da es unendlich viele Möglichkeiten ihrer mathematischen Ausgestaltung gibt. Die in Kapitel [3](#page-24-0) beschriebene Modulkonzeption erfordert trotzdem eine Kategorisierung aller Kartenprojektionen als Grundlage für die Wahl der im Zusatzmodul «Kartenprojektionen» darzustellenden Projektionen sowie als Grundlage für die Definition von Aussehen und Funktionalität der Benutzeroberfläche.

### **2.3.2 Berücksichtigte Literatur**

Eine Einteilung, die es erlauben würde, sämtliche Arten von Kartenprojektionen eindeutig einzuordnen, existiert leider nicht. Vielmehr nennt die Literatur zahlreiche verschiedene Kategorisierungsansätze und -kriterien. Für die vorliegende Arbeit werden die Buchform des Schweizer Weltatlas [Spiess, 2008], der zugehörige Kommentarband [Marr, 2004], der Diercke Weltatlas [Michael, 2008] als Konkurrenzprodukt sowie die Vorlesungsunterlagen der Lehrveranstaltung Kartografie GZ [Walser, 2007] an der ETH Zürich berücksichtigt. Ausserdem fliessen mit den Wikipedia-Artikeln über Kartenprojektionen [URL: Kartennetzentwurf] und [URL: Map Projections] bewusst und zielgruppengerecht weitere eher populärwissenschaftliche Quellen in die Wahl der Einteilung mit ein.

Aus der genannten Literatur wird als kleinster gemeinsamer Nenner eine Einteilung erstellt nach Kategorisierungskriterien, die in allen Quellen genannt werden. Sie erhebt nicht den Anspruch, die in diesem Kontext einzig mögliche Variante zu sein. Tatsächlich wird sie aber in allen Quellen in sehr ähnlicher Form präsentiert und dabei immer als Grundgerüst für eine Einteilung verwendet, das teilweise mit weiteren Kriterien ergänzt wird.

### <span id="page-18-0"></span>**2.3.3 Eigenschaften und Einteilung**

Die in [Tabelle 1](#page-18-1) aufgelisteten Eigenschaften einer Kartenprojektion sollen in der vorliegenden Arbeit für die systematische Einteilung von Kartenprojektionen verwendet werden.

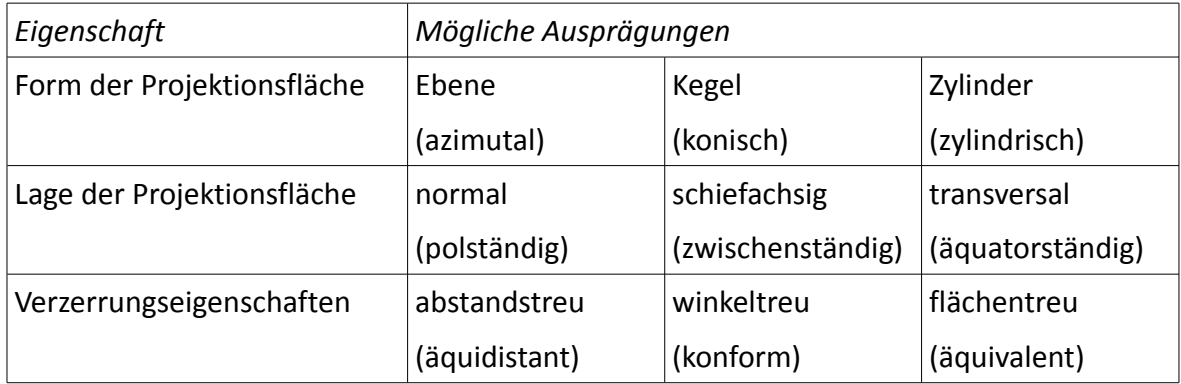

<span id="page-18-1"></span>*Tabelle 1: Einteilung von Kartenprojektionen*

Für Definitionen der in [Tabelle 1](#page-18-1) verwendeten kartografischen Begriffe seien dem Leser Kapitel 12.3 des Kommentarbandes des Schweizer Weltatlas [Marr, 2004] als einfach verständliche Lektüre in deutscher Sprache oder Seiten 2 bis 7 von «An Album of Map Projections» [Snyder, 1989] als wissenschaftlichere Abhandlung in Englisch empfohlen.

Projektionen mit Ebene, Kegel oder Zylinder als Projektionsfläche könnten in einem weiteren Abstraktionsschritt allgemein als kegelige Projektionen zusammengefasst werden, da sowohl Ebene wie auch Zylinder als entartete Kegel darstellbar sind. Dem würde die Gruppe der nicht kegeligen Projektionen gegenüberstehen, die andere Formen von Projektionsflächen verwenden. Da der SWA keine solchen auflistet, wird nicht weiter auf diese eingegangen und auch die Grobunterteilung zwischen kegeligen und nicht kegeligen Projektionen spielt im weiteren keine Rolle mehr.

### <span id="page-18-2"></span>**2.3.4 Weitere Parameter – Lage der Projektionsfläche**

Im vorangehenden Abschnitt [2.3.3](#page-18-0) werden für die Lage der Projektionsfläche die drei möglichen Ausprägungen normal, schiefachsig oder transversal genannt. Dies stellt eine sehr grobe Vereinfachung der tatsächlichen Möglichkeiten dar, da die Bezeichnung schiefachsig alle möglichen Schrägstellungen der Projektionsfläche zwischen der aufrechten, normalen Lage und der liegenden, transversalen Lage beinhaltet. Zusätzlich kann die Projektionsfläche, nachdem ihre Schieflage festgelegt wurde, um die Rotationsachse der

Erde rotiert werden. Erst folgende zwei Parameter können die Lage der Projektionsfläche genau bestimmen:

- φp : Breitengrad des transformierten Pols bzw. 90° Neigung der Projektionsfläche aus der normalen Lage. Als Konvention wird angenommen, dass  $\Phi_p$  nie weniger als 0° beträgt, die Projektionsfläche also nicht über den Äquator hinaus nach unten geklappt wird, da dies die weiteren Betrachtungen zusätzlich komplizieren würde.
- $\lambda_p$ : Längengrad des transformierten Pols. Gleichwertig könnte der Längengrad des Zentralmeridians  $\lambda_0$  oder der Längengrad des senkrecht in der Mitte der Abbildung liegenden Meridians  $\lambda_m$  angegeben werden. Alle drei Angaben unterscheiden sich durch einen für jede Art der Projektionsfläche (Ebene, Kegel oder Zylinder) fixen Betrag. In Projektionsformeln werden in der Regel die Grössen  $\lambda_{\rm o}$  oder  $\lambda_{\rm o}$  verwendet – die durch sie bezeichneten Meridiane sind aber im entstehenden Kartenbild nicht auf den ersten Blick zu erkennen. Es bietet sich deshalb die Verwendung der intuitiven und in Kombination mit dem Kartenbild verständlicheren, gleichwertigen Grösse  $λ<sub>m</sub>$  an.

Der Betrag der Differenzen zwischen  $\lambda_{p}$  und  $\lambda_{m}$  stellt im Grunde genommen eine Abmachung darüber dar, wo die Projektionsfläche im Falle von Zylinder oder Kegel aufgeschnitten wird. Selbst bei durch  $\phi_p$  und  $\lambda_p$  gegebener Lage der Rotationssymmetrieachse der Projektionsfläche bestehen nämlich unendlich viele Möglichkeiten, diese aufzuschneiden, was einer Rotation der Projektionsfläche um die Rotationssymmetrieachse entspricht. Die gewählte Möglichkeit könnte durch einen dritten variablen Parameter beschrieben werden, oder mit der genannte Konvention fixiert werden. Durch diese wird, anders ausgedrückt, einer der drei Rotationsfreiheitsgrade des starren Körpers Projektionsfläche eliminiert. Dies hat den gewünschten Effekt, dass der Meridian  $\lambda_m$  stets als senkrechte, vom Nordpol nach unten führende, gerade Linie in der Kartenmitte abgebildet wird.

Die Ebene als Projektionsfläche muss selbstverständlich nicht aufgeschnitten werden, trotzdem macht diese Konvention hier ebenfalls Sinn – die Rotation der Projektionsfläche um die eigene Rotationssymmetrieachse wird nicht erlaubt – sie ist fixiert. Daraus resultiert, dass auch bei Azimutalprojektionen der Meridian  $\lambda_m$  stets als senkrechte Linie von der Abbildung des Nordpols auf der Karte nach unten verläuft.

### 2 Grundlagen 16 and 2 Grundlagen 16 and 2 Grundlagen 16 and 2 Grundlagen 16 and 2 Grundlagen 16 and 2 Grundlagen 16 and 2 Grundlagen 16 and 2 Grundlagen 16 and 2 Grundlagen 16 and 2 Grundlagen 16 and 2 Grundlagen 16 and 2

### <span id="page-20-0"></span>**2.3.5 Weitere Parameter – Form der Projektionsfläche**

Die Form der Projektionsfläche ist mit den in Abschnitt [2.3.3](#page-18-0) aufgezählten Ausprägungen als Ebene, Kegel oder Zylinder nicht endgültig bestimmt. Alle Körper können die Erdkugel entweder schneiden oder tangential anliegen. Im Falle des Kegels ist in irgendeiner Art die genaue Form des Kegels (eher stumpf oder spitz) zu definieren. All dies geschieht meist über die Angabe von sogenannten Standardparallelen. Diese geben an, bei welchen Breitengraden die Projektionsflächen in normaler Lage die Erdkugel schneiden oder berühren. Im Falle der Ebene und des Zylinders entspricht die Entscheidung, ob die Projektionsfläche die Erdkugel berührt oder schneidet, einer blossen Massstabsänderung. Es reicht die Angabe einer Standardparallelen, was letztlich gleichbedeutend mit der Festlegung des Massstabsfaktors der Karte ist. Der angeschnittene Zylinder weist zwar zwei Schnittkreise auf, diese liegen aber immer symmetrisch bezüglich des Äquators und entsprechen damit im Informationsgehalt ebenfalls einer einzelnen Standardparallele.

Interessanter sind die Standardparallelen im Falle des Kegels, da sie die genaue Form desselben bestimmen, die letztlich einen Einfluss auf das Aussehen der Karte hat und nicht nur (aber auch) einen Massstabsfaktor darstellt. Es kann entweder eine Standardparallele angegeben werden, was einem (tangential) berührenden Kegel entspricht, oder es können zwei unterschiedliche Standardparallelen festgelegt werden, was einen Kegel definiert, der die Erdkugel schneidet. In beiden Fällen werden zwei Informationen festgehalten:

- $\phi_1$  und  $\phi_2$ : Zwei Standardparallelen. Definieren die Form des Kegels und beeinflussen den Massstab.
- $\cdot$   $\phi_1$  und Berührung : Eine einzelne Standardparallele kombiniert mit der Information, dass der Kegel bei diesem Breitengrad die Kugel nicht schneiden, sondern berühren soll. Definieren die Form des Kegels und beeinflussen den Massstab.

### **2.4 Applikationsgestaltung**

Bei der Erstellung des Zusatzmoduls «Kartenprojektionen» muss, wie bei jeder Applikation, darauf geachtet werden, dass der Anwender die vorgegebenen Ziele effektiv, effizient und mit zufriedenstellenden Resultaten erreichen kann. Dies wird oft unter dem Begriff der Gebrauchstauglichkeit zusammengefasst. Darüber hinaus sollte der Nutzer bei der Interaktion mit dem System eine angemessene Nutzungsqualität erleben – die Applikation sollte benutzerfreundlich gestaltet sein.

### **2.4.1 Interaktivität und GUI Design**

Eine Abhandlung darüber, wie die Ziele der Gebrauchstauglichkeit und Benutzerfreundlichkeit praktisch zu erreichen sind, würde den Rahmen dieser Arbeit sprengen. Dem Leser sei nachfolgende Lektüre empfohlen, welche der Autor dieser Arbeit eingehend studiert hat und deren Ratschläge bei der Konzipierung des Zusatzmoduls soweit möglich berücksichtigt wurden. «Designing the User Interface» [Shneiderman, 2005] ist ein Standardwerk im Bereich der Interaktion Mensch – Computer und vermittelt insbesondere im Kapitel 2 unter dem Titel «Guidelines, Principles and Theories» wertvolle Erkenntnisse. Thematisch ähnlich, wenn auch wesentlich knapper ist der online verfügbare Artikel «The Theory Behind User Interface Design» [URL: User Interface Design]. Die Diplomarbeit «Graphische Benutzeroberflächen interaktiver Atlanten» [Cron, 2006] schliesslich analysiert im Speziellen die Benutzerinteraktion in digitalen Atlanten.

### **2.4.2 Gestaltungsvorgaben**

Die Gestaltung des Zusatzmoduls hat sich nicht nur nach den allgemein gültigen Prinzipien der Gebrauchstauglichkeit und Benutzerfreundlichkeit zu richten, sondern auch nach den Vorgaben der Hauptapplikation «Schweizer Weltatlas interaktiv». Sie soll sich bezüglich grafischer Gestaltung wie auch Interaktivität möglichst nahtlos in deren Kontext einfügen.

Teilweise sind die Gestaltungsvorgaben des SWAi explizit festgelegt und dokumentiert. Die «Farbtabelle Schweizer Weltatlas interaktiv» etwa legt fest, welche Farben innerhalb der Benutzeroberfläche zu verwenden sind und das in Abschnitt [2.1.3](#page-10-1) erwähnte «LookAndFeel» in Java gibt einige Elemente des Fensteraufbaus wie die sogenannte «window decoration» vor. In anderen Fällen mussten die Gestaltungsvorgaben beim Projektteam des SWAi erfragt werden oder ergaben sich logisch durch die Übernahme bereits verwendeter GUI-Elemente. [Tabelle 2](#page-22-0) bietet einen Überblick über die zu beachtenden Gestaltungsvorgaben.

### 2 Grundlagen 18 auch der Einstein der Einstellung der Einstein der Einstellung der Einstein 18 auch der Einstein der Einstein der Einstein der Einstein der Einstein der Einstein der Einstein der Einstein der Einstein der E

| Gestaltungsaspekt   | Vorgabe                                                          |  |  |
|---------------------|------------------------------------------------------------------|--|--|
| Sprache             | Deutsch, Höflichkeitsform (andere Sprachen folgen später)        |  |  |
| Farben              | gemäss «Farbtabelle Schweizer Weltatlas interaktiv»              |  |  |
| Schriftart          | Frutiger Next Pro Condensed                                      |  |  |
| Bildschirmauflösung | 1280 x 1024 mit reduzierter Startgrösse des Applikationsfensters |  |  |
|                     | (siehe Abschnitt 2.1.3). Skalierbarkeit gewährleisten.           |  |  |
| <b>GUI-Elemente</b> | Soweit vorhanden bestehende Elemente des SWAI.                   |  |  |
|                     | Wo sinnyoll Entwurf neuer Elemente.                              |  |  |
| Äussere Dekoration  | gemäss LookAndFeel des SWAi                                      |  |  |
| (window decoration) |                                                                  |  |  |

<span id="page-22-0"></span>*Tabelle 2: Gestaltungsvorgaben SWAi*

### **2.5 Basisdaten und Software**

Einen nicht unbedingt neuralgischen, im Sinne der Arbeitsdokumentation jedoch erwähnenswerten Punkt bildet die Wahl der verwendeten geografischen Basisdaten sowie der für Konzepterstellung und Implementierung eingesetzten Software.

### **2.5.1 Geografische Basisdaten**

Wie in Abschnitt [3.1.7](#page-31-0) erläutert wird, beinhaltet das Modulkonzept des Zusatzmoduls «Kartenprojektionen» eine Darstellung von Kontinentalumrissen. Ob es sich beim zugrunde liegenden Datensatz um Vektor- oder Rasterdaten zu handeln hat, bleibt bis zur Implementierung offen. Ein Vektordatensatz hat den Vorteil, dass er sich stets ohne grössere Probleme in Rasterdaten umwandeln lässt, während dies in Gegenrichtung nur eingeschränkt möglich ist. Die Genauigkeitsanforderungen an den Datensatz sind, da er bloss zu Visualisierungszwecken in einem kleinen Kartenbild dient, sehr gering – im Gegenteil könnte eine zu hohe Punktzahl oder Auflösung zu Leistungsproblemen führen und müsste allenfalls vorgängig reduziert werden. Auf welches Ellipsoid oder sonstige Erdmodell sich die geographischen Koordinaten des Basisdatensatzes beziehen, ist aus demselben Grund irrelevant – die daraus resultierenden Unterschiede sind im Kartenbild kaum bis gar nicht zu erkennen. Auch die im SWA enthaltenen Atlaskarten kommen ohne Berücksichtigung eines Ellipsoides aus [Marr, 2004].

### 2 Grundlagen 19 and 2 Grundlagen 19 and 2 Grundlagen 19 and 2 Grundlagen 19 and 2 Grundlagen 19 and 2 Grundlagen 19 and 2 Grundlagen 19 and 2 Grundlagen 19 and 2 Grundlagen 19 and 2 Grundlagen 19 and 2 Grundlagen 19 and 2

Aufgrund der niedrigen Anforderungen kommen verschiedene, frei verfügbare Basisdatensätze mit Küstenlinien in Frage. Verwendet wird der in der Applikation «Flex Projector» [App: Flex Projector] (siehe Abschnitt [2.2.2\)](#page-13-1) integrierte, für beliebige Zwecke ohne Vorbehalt von Urheberrechten und Nennung des Autors frei nutzbare Datensatz «Azimuth Data» von Richard Furno. Flex Projector erlaubt den Export dieses Datensatzes in verschiedenen Vektor- und Rasterdatenformaten, was die Verwendung zusätzlicher Software zur Datenaufbereitung auf ein Minimum reduziert.

#### **2.5.2 Verwendete Software**

Für die Gestaltung von GUI-Attrappen im Rahmen des Modulkonzepts, die Ausarbeitung von GUI-Elementen für den Prototypen des Moduls, sowie für die gestalterische Aufbereitung von Erdansichten als Rasterbasisdaten wird das Bildbearbeitungsprogramm «Paint Shop Pro 9» verwendet. Die Implementierung eines Prototypen erfolgt in Java unter Verwendung der Entwicklungsumgebung «NetBeans IDE». Mathematische Berechnungen werden vor der Implementierung in Java in der Mathematiksoftware «Matlab» programmiert und getestet.

<span id="page-24-0"></span>Ausgehend von den in Kapitel [2](#page-7-0) vorgestellten Grundlagen soll in diesem Kapitel ein Modulkonzept für das Zusatzmodul «Kartenprojektionen» erarbeitet werden. In einem ersten Schritt werden dabei Grundgedanken eher theoretischer Natur präsentiert, die der Frage nachgehen, was das Zusatzmodul überhaupt beinhalten sollte. Im darauffolgenden Schritt wird die grafische Ausgestaltung und detaillierte Definition der Interaktionsmöglichkeiten der grafischen Benutzeroberfläche behandelt. Abgeschlossen wird das Kapitel durch die Beschreibung von Weiterentwicklungsideen, mit denen später das ausgearbeitete Konzept erweitert werden könnte.

### <span id="page-24-2"></span>**3.1 Grundgedanken zum Zusatzmodul**

Bei der Erstellung des Modulkonzeptes für das Zusatzmodul «Kartenprojektionen» kristallisierten sich gewisse grundlegende Fragestellungen und Entscheide heraus, die wegweisend sind für die gesamte weitere Ausgestaltung des Moduls und hier zuerst vorgestellt werden sollen. Obschon diese Reihenfolge den Eindruck erwecken mag, dass die Gedanken im aktuellen Abschnitt bereits vor der Konzepterstellung entstanden sind, war dem oft nicht so. Teilweise basieren sie auf Erkenntnissen, die erst während der Modulkonzipierung durch Erfolge oder Misserfolge gemacht wurden. Letztlich wurden die Grundgedanken zum Zusatzmodul in der mehrfach überarbeiteten Endversion des Modulkonzeptes in Abschnitt [3.2](#page-34-0) umgesetzt.

### <span id="page-24-1"></span>**3.1.1 Benutzerinteraktion**

Wie bei den meisten Programmen üblich, wird beim «Schweizer Weltatlas interaktiv» grossen Wert auf Gebrauchstauglichkeit gelegt. Eine hohe Benutzerfreundlichkeit im Sinne der von Nutzer erlebten Nutzungsqualität bei der Interaktion ist für den SWAi als didaktische Applikation nicht minder wichtig. Die Gestaltung des Graphical User Interface (GUI) hat mit besonderer Vorsicht und Bedacht auf einfach verständliche Benutzerführung zu erfolgen um der Zielgruppe «Sekundarstufe I und II» gerecht zu werden.

Dies äussert sich in einem ersten Grundsatz, der besagt, dass der Nutzer im Zusatzmodul «Kartenprojektionen» wie auch schon im restlichen SWAi keine «Fehler» machen kann. Dass jeder Benutzer jede Funktion stets vollständig durchschaut und immer auf dem

kürzestmöglichen Weg sein Ziel erreicht, kann unmöglich gewährleistet werden. Zumindest aber soll sichergestellt werden, dass jede Benutzerinteraktion das «System SWAi» stets von einem gültigen Systemzustand in einen anderen, ebenso gültigen und für den Benutzer verständlichen Systemzustand überführt. Die erste und wichtigste Anforderung an die Interaktion ist, dass Fehleingaben des Benutzers unmöglich sind.

Wie bereits angedeutet soll der Systemzustand für den Nutzer stets interpretierbar sein. Dies bedeutet insbesondere, dass keine versteckte Koppelung von Funktionen eingebaut werden darf, die bewirken würde, dass der Nutzer ohne es zu bemerken, Einstellungen verändert, die nicht in unmittelbar direktem Zusammenhang mit der von ihm vollführten Aktion stehen. Die zweite Forderung lautet daher, dass alle vom Nutzer ausgelösten Veränderungen stets klar als Resultat der jeweiligen Aktion erkennbar sein müssen und keine weiteren, versteckten Veränderungen des Systems bewirken. Diese Forderung beinhaltet auch die zeitnahe Anzeige von durch den Benutzer ausgelösten Veränderungen. Insbesondere bei Parametern, die der Nutzer auf einer Rationalskala frei variieren kann, sollte die ausgelöste Veränderung möglichst instantan angezeigt werden. Der Nutzer soll mit dem Parameter «spielen» und durch Ausprobieren die gewünschte Einstellung finden oder die Veränderung laufend beobachten können.

Um ein intuitives Verstehen der Steuerung zu ermöglichen, soll diese vollständig mit der Maus erfolgen. Eine etwaige, redundante Steuerungsmöglichkeit von Teilen des Zusatzmoduls über die Tastatur ist nicht ausgeschlossen – wird aber im vorliegenden Konzept nicht beschrieben. Die Funktion von Interaktionselementen soll – wo immer möglich – bildlich durch die Verwendung von Symbolen und Metaphern beschrieben werden. Auf lange Informationstexte ist zu verzichten, die Steuerung sollte sich dem Anwender durch Ausprobieren ohne weitere Anleitung erschliessen. Die dritte Forderung lautet daher, dass alle Steuerungselemente vom Benutzer ohne zusätzliche Anleitung und unter Verwendung der Maus als einzigem Eingabegerät verwendet werden können. Diese Regel schränkt die mögliche Komplexität der Steuerung stark ein – falls doch Interaktionselemente verwendet werden müssen, deren Funktionsweise sich dem Anwender nicht von alleine erschliesst, bilden die in Abschnitt [3.3.1](#page-43-0) als Erweiterungsmöglichkeit beschriebenen Tooltips eine guten Kompromiss in Form einer temporär angezeigten Beschriftung.

Eine letzte Forderung betrifft die Informationspräsentation. Wo immer möglich sollen veränderbare Parameter nicht durch Zahlen, sondern bildlich präsentiert werden. Die Interpretation von Zahlen erfordert stets ein gewisses abstraktes Verständnis der Materie, das bei Kindern auf der Sekundarstufe I und II im Zusammenhang mit Kartenprojektionen keinesfalls vorausgesetzt werden kann.

#### <span id="page-26-1"></span>**3.1.2 Erkenntnisse aus vergleichbaren Applikationen**

Aus der Betrachtung vergleichbarer Applikationen in Abschnitt [2.2](#page-12-0) sollen weitere Erkenntnisse darüber gewonnen werden, welche Funktionen das Zusatzmodul «Kartenprojektionen» idealerweise anbieten sollte.

Bei allen betrachteten Applikationen fällt auf, dass die Interaktion des Nutzers mit dem Programm eher statisch ist. Auf eine Eingabe des Nutzers folgt eine kurze Phase der Neuberechnung, an deren Ende das aktualisierte Kartenbild angezeigt wird. Eine dynamischere Benutzerinteraktion wäre – falls technisch realisierbar – nach Meinung des Autors ein grosser Pluspunkt für das Zusatzmodul «Kartenprojektionen». Die Benutzerfreundlichkeit und Attraktivität der Applikation würde dadurch gesteigert.

In alle gezeigten Applikationen werden die Projektionen über eine Drop-Down-Auswahlliste gewählt. Diese Variante scheint für den SWAi bedingt tauglich zu sein, da sie für eine annähernd zielgerichtete Navigation bereits Kenntnisse darüber erfordert, was sich hinter den jeweiligen Projektionsnamen verbirgt. Dieses Wissen soll im Zusatzmodul «Kartenprojektionen» nicht vorausgesetzt werden, weshalb eine andere Variante zur Wahl der Kartenprojektion gefunden werden muss.

Mit Ausnahme des Applets «Java world map projections» bestehen in allen untersuchten Applikationen Einschränkungen hinsichtlich der manipulierbaren Parameter. «Flex Projector» erlaubt zwar die beinahe beliebige Variation verschiedenster Parameter, unterstützt aber anderseits eine sehr eingeschränkte Auswahl möglicher Projektionen. Er deckt nur ein Teilgebiet der Kartenprojektionen ab, dieses dafür ausserordentlich gründlich. Inwiefern Parameter durch den Anwender manipulierbar sein sollten, wird für das Zusatzmodul im Abschnitt [3.1.4](#page-28-0) weiter diskutiert.

### <span id="page-26-0"></span>**3.1.3 Wahl der Projektionen**

Eine Fragestellung, die im Zuge der Konzipierung automatisch auftaucht, ist, welche Projektionen im Zusatzmodul überhaupt dargestellt und abgehandelt werden sollen. Eine wichtige Grundlage für die Entscheidung bildet die in Anhang [A](#page-57-0) abgebildete Seite 239 des Schweizer Weltatlas. Das Modul «Kartenprojektionen» soll diese Buchseite in interaktiver Form umsetzen und hat sich deshalb stark nach deren Inhalten zu richten.

Die erwähnte Seite enthält Abbildungen von vierzehn verschiedenen Projektionen. Diese sollen dem Anwender im Zusatzmodul übersichtlich und eingebettet in eine verständliche und nachvollziehbare Systematik präsentiert werden. Erst dadurch können Eigenschaften, Gemeinsamkeiten und Unterschiede der Projektionen rasch und zuverlässig erkannt und gelernt werden. Es wird daher als erstes versucht, die im SWA enthaltenen Projektionen anhand der in Abschnitt [2.3.3](#page-18-0) vorgestellten Einteilung zu kategorisieren. Die Resultate sind in [Tabelle 3](#page-27-0) aufgeführt. Ein horizontaler Strich im Tabellenfeld bedeutet, dass keine dieser Kategorie entsprechende Projektion im SWA aufgeführt wird. Für alle anderen Kategorien wurde eine Entsprechung im SWA gefunden. Wo diese nebst den durch die Kategorie vorgegebenen Eigenschaften weitere Besonderheiten aufweist, ist ein entsprechender Kommentar eingetragen.

| Lage der Projek- | Verzerrungs-  | Form der Projektionsfläche                |              |                                          |
|------------------|---------------|-------------------------------------------|--------------|------------------------------------------|
| tionsfläche      | eigenschaften | <b>Ebene</b>                              | <b>Kegel</b> | Zylinder                                 |
|                  | abstandstreu  | X                                         | X            |                                          |
| normal           | winkeltreu    |                                           | X            | X                                        |
|                  | flächentreu   |                                           | X            | zwei Varianten                           |
|                  | abstandstreu  | abstandstreue<br>Distanzen ab Bern        |              |                                          |
| schiefachsig     | winkeltreu    |                                           |              | Schweizer Projek-<br>tion + Auschnitt CH |
|                  | flächentreu   | X                                         |              |                                          |
|                  | abstandstreu  |                                           |              |                                          |
| transversal      | winkeltreu    |                                           |              | UTM-Projektion                           |
|                  | flächentreu   | zwei Varianten, eine<br>davon modifiziert |              | X                                        |

<span id="page-27-0"></span>*Tabelle 3: Kategorisierung der Projektionen im Schweizer Weltatlas Seite 239*

Es ist klar zu erkennen, dass die verwendete Kategorisierung gut geeignet ist, die Projektionen aus dem SWA zu charakterisieren, dass das entstehende Schema aber keineswegs komplett gefüllt wird. Der SWA präsentiert eine Auswahl von Projektionen, die vor allem durch die im Hauptteil des Atlas verwendeten Projektionen vorgegeben ist. Diese Wahl mag in der Buchform des SWA gerechtfertigt sein, ist jedoch für eine interaktive Applikation mit dem Ziel, Kartenprojektionen allgemein zu erklären, nicht geeignet. Für das Zusatzmodul «Kartenprojektionen» soll deshalb das in [Tabelle 3](#page-27-0) gegebene Raster komplett gefüllt werden.

Als Grundlage dazu dient das Buch «An Album of Map Projections» [Snyder, 1989]. Angemerkt werden muss, dass teilweise verschiedene Projektionen die durch ein Rasterfeld definierten Eigenschaften aufweisen. Wo dies der Fall ist, wird jeweils diejenige Projektion ausgewählt, die keine oder am wenigsten weitere Spezialeigenschaften beinhaltet und damit in allen Fällen die einfachste mathematische Formulierung verwendet. Einige der im SWA enthaltenen Projektionen werden – obschon sie ins Raster passen würden – durch allgemeinere Formen ersetzt.

Die Namen der ausgewählten 27 Projektionen sind in [Tabelle 1](#page-18-1) in Anhang [B](#page-58-0) aufgelistet. Sie entsprechen den Bezeichnung des erwähnten Buches «An Album of Map Projections» und sind deshalb in Englisch gehalten. Der Aufbau der Tabelle ist identisch mit [Tabelle 3.](#page-27-0) Ebenfalls in Anhang [B](#page-58-0) ist eine Auflistung all jener Projektionen aus Seite 239 SWA zu finden, die nicht eins zu eins ins Zusatzmodul einfliessen – zusammen mit Erklärungen, wieso dies im jeweiligen Fall so entschieden wurde.

### <span id="page-28-0"></span>**3.1.4 Manipulierbare Parameter**

Nachdem festgelegt wurde, welche Projektionen im Zusatzmodul «Kartenprojektionen» umgesetzt werden sollen, muss in einem nächsten Schritt entschieden werden, welche Parameter dieser Projektionen der Anwender in welchem Umfang selbst beeinflussen können soll.

Bereits die Kategorisierung, wie sie im vorangehenden Abschnitt [3.1.3](#page-26-0) erklärt wurde, bildet eine Form der Parametrisierung. Es besteht die Möglichkeit, den Nutzer die darzustellende Projektion anhand der Kriterien oder Parameter auswählen zu lassen, die bereits in [Tabelle 1](#page-18-1) im Abschnitt [2.3.3](#page-18-1) genauer erklärt wurden:

• Form der Projektionsfläche

- Lage der Projektionsfläche
- Verzerrungseigenschaften

Damit wird nicht – wie etwa bei einer Wahl der Projektion aus einer simplen Drop-Down-Auswahlliste – der Name der einzelnen Projektion in den Vordergrund gerückt, sondern die oben aufgelisteten Eigenschaften. Deshalb bilden diese einen wichtigen Teil der durch den Anwender manipulierbaren Parameter und werden später das systematische Grundgerüst der gesamten Applikation bilden.

Darüber hinaus existieren die in Abschnitt [2.3.4](#page-18-2) und [2.3.5](#page-20-0) diskutierten Parameter  $\phi_{p}$ ,  $\lambda_{p}$ ,  $\lambda_{0}$ ,  $\lambda_{m}$ ,  $\phi_{1}$  und  $\phi_{2}$ , die Lage und Form der Projektionsfläche genauer definieren. Es wäre für einen interessierten Benutzer ideal, über all diese Parameter die volle Kontrolle zu haben. Nach Meinung des Autors würde dies aber einerseits die Bedienung stark komplizieren und andererseits von den hauptsächlich zu vermittelnden Inhalten ablenken. Der Benutzer, typischerweise ein Schüler oder eine Schülerin der Sekundarstufe, soll in seinen Möglichkeiten daher ganz bewusst soweit eingeschränkt werden, dass er keine atypischen oder ausserordentlich schwierig zu interpretierenden Kartenansichten generieren kann. Die Manipulierbarkeit der genannten Parameter wird deshalb wie folgt festgelegt:

- $\cdot$   $\varphi_{p}$  : Nicht stufenlos manipulierbar. Die Manipulierbarkeit in drei fixen Stufen ist bereits durch die drei Ausprägungen der Lage der Projektionsfläche (normal, schiefachsig oder transversal) gegeben.
- $\lambda_m$ : Stufenlos manipulierbar. Dadurch sind auch die in Projektionsformeln verwendeten Parameter λ<sub>o</sub> und λ<sub>0</sub> festgelegt, da sie zu λ<sub>m</sub> eine fixe Differenz aufweisen. Der Benutzer soll den einfach verständlichen Längengrad des senkrecht in der Mitte der Abbildung liegenden Meridians  $\lambda_m$  definieren können –  $\lambda_p$  und  $\lambda_0$  bleiben verborgen.
- $\phi_1$  und  $\phi_2$ : Nicht manipulierbar. Während diese Parameter für Projektionen auf Ebene und Zylinder sowieso bloss die Bedeutung eines Massstabsfaktors haben, werden sie für alle Kegelprojektion fix festgelegt.

[Tabelle 4](#page-30-0) fasst alle manipulierbaren Parameter und möglichen Ausprägungen zusammen. Der Breitengrad des transformierten Pols für die schiefachsige Lage wird mit Ausnahme der schiefachsigen, winkeltreuen Zylinderprojektion willkürlich auf 35° festgelegt. Die Gründe dafür sind im nachfolgenden Abschnitt erklärt. Für die ebenfalls fix zu definie-

renden Standardparallelen von Kegelprojektionen sollen erst im Zuge der Implementierung Werte festgelegt werden.

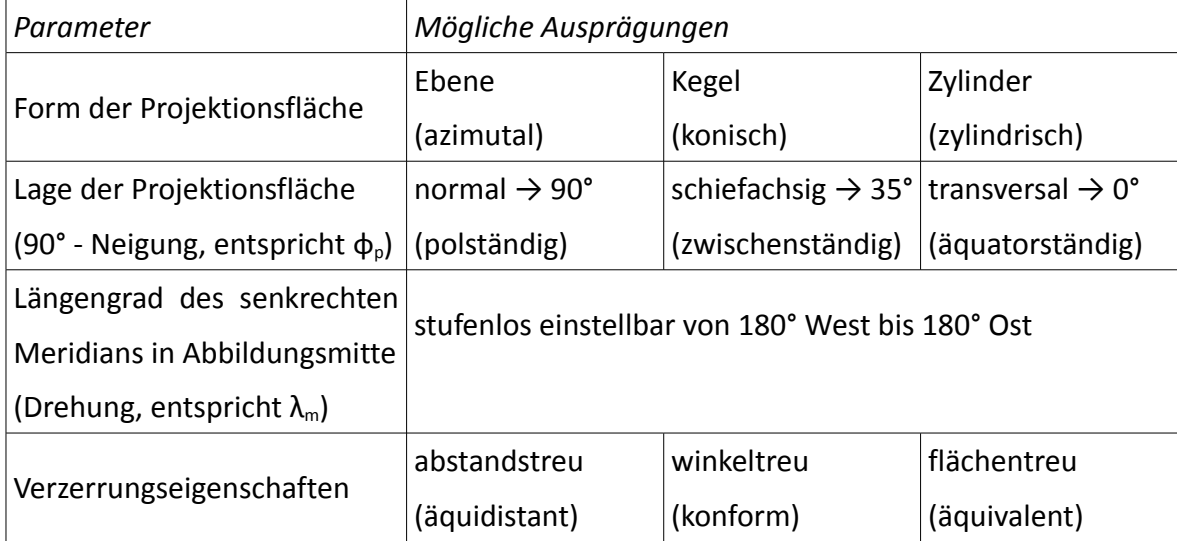

<span id="page-30-0"></span>*Tabelle 4: Manipulierbare Projektionsparameter im Zusatzmodul «Kartenprojektionen»*

### <span id="page-30-1"></span>**3.1.5 Schweizer Projektion**

Bei der Schweizer Projektion handelt es sich um eine schiefachsige, winkeltreue Zylinderprojektion bzw. schiefachsige Mercatorprojektion mit Werten von ungefähr 43° für den Parameter  $\phi_p$  (entspricht 90° - Breitengrad von Bern) sowie etwa 7.5° für  $\lambda_m$  (Längengrad von Bern). Sie würde damit durchaus ins bisher verwendete Kategorisierungsschema passen – widerspricht aber mit der fixen Vorgabe von  $\lambda_m$  der in [Tabelle 4](#page-30-0) definierten Manipulierbarkeit dieses Parameters. Der Parameter  $\phi_0$  andererseits könnte theoretisch für alle schiefachsigen Projektionen auf den Wert von 43° festgelegt werden. Als Folge davon würden im Gebiet der Schweiz in allen schiefachsigen Abbildungen mit einem Wert von 7.5° für den Parameter  $\lambda_m$  nur schwache Verzerrungen auftreten. Das würde wiederum die Möglichkeit einschränken, ganz bewusst die Unterschiede einer auf die Schweiz zugeschnittenen und einer anders parametrisierten Projektion aufzuzeigen.

Im Sinne eines Kompromisses sollen deshalb alle schiefachsigen Projektionen ausser die winkeltreuen Zylinderprojektion einen deutlich von 43° abweichenden Wert für den Parameter  $\Phi_{p}$  verwenden. Die schiefachsige, winkeltreue Zylinderprojektion wird mit  $\phi_{p}$  = 43° realisiert. Bei richtiger Wahl aller in [Tabelle 4](#page-30-0) genannten Parameter gelangt der Benutzer damit zur Schweizer Projektion. Da die entsprechenden Werte den wenigsten Benutzern geläufig sein dürften, können zusätzlich mit einem speziellen Knopf alle Projektionseinstellungen auf die Werte der Schweizer Projektion gesetzt werden.

### <span id="page-31-1"></span>**3.1.6 Wahl des Kartenausschnittes**

Die vorgestellten Projektionen sind in der Lage, die gesamte Erde oder zumindest grösste Teile derselben in einem zusammenhängenden Bild darzustellen. Das Kartenbild kann die gesamte Erde umfassen oder Teile derselben vergrössert darstellen. Ein voll ausgebaute räumliche Navigation würde dem Benutzer die exakte Wahl des dargestellten Bereichs ermöglichen. Die dafür nötige Steuerung würde das Zusatzmodul indes massiv aufblähen und könnte trotzdem Aktionen nicht verhindern, die zu kaum interpretierbaren Darstellungen führen. Etwa liessen sich extrem verzerrte Bereiche stark vergrössern, oder der Ausschnitt könnte auf Gebiete ausserhalb des nicht immer rechteckigen Kartenrandes gelegt werden. Die Navigation würde damit dem in Abschnitt [3.1.1](#page-24-1) dargelegten Prinzip widersprechen, dass Aktionen des Benutzers stets zu einem sinnvollen Systemzustand beziehungsweise zu einem interpretierbaren Kartenbild führen müssen.

Nach Meinung des Autors und des Entwicklungsteams des SWAi eignet sich für das Zusatzmodul «Kartenprojektionen» deshalb eine stark reduzierte räumliche Navigation, die bloss das Umschalten zwischen zwei möglichen Ausschnitten erlaubt:

- Gesamte Erde (soweit darstellbar)
- Gebiet der Schweiz

Anzumerken ist, dass die vergrösserte Darstellung der Schweiz nicht bei jeder Kombination der Projektionsparameter (siehe Abschnitt [3.1.4\)](#page-28-0) sinnvoll ist. Problematisch sind Fälle, in denen die Schweiz zweigeteilt an gegenüberliegenden Kartenrändern der Weltkarte abgebildet wird oder gar im Unendlichen – dem nicht darstellbaren Bereich – liegt. Diese Fälle können, da nur das Gebiet der Schweiz berücksichtigt werden muss, vorgängig identifiziert und abgefangen werden. Anstelle des Kartenbildes kann ein Informationstext eingeblendet werden, der über ebendiese Einschränkung informiert und den Benutzer auffordert, die Projektionsparameter zu verändern.

### <span id="page-31-0"></span>**3.1.7 Inhalt des Kartenbildes**

Das Kartenbild soll es dem Benutzer erlauben, möglichst rasch und intuitiv zu erfassen, welche Teile der Erde durch eine bestimmte Projektion wo abgebildet werden und welche

Verzerrungen in welche Richtungen dabei entstehen. Abgebildet werden sollten Objekte, deren Lage und Form auf der Erdkugel der Anwender bereits kennt oder sich ohne grosse Anstrengung vorstellen kann:

- Gitternetz der geographischen Koordinaten: Meridiane und Breitenkreise
- Landmassen: Generalisierte Kontinentalumrisse
- Tissot'sche Indikatrizen: Verzerrungsellipsen

Die Tissot'schen Indikatrizen erfüllen die in Abschnitt [3.1.1](#page-24-1) aufgestellte Forderung, dass Informationen – in diesem Fall die Verzerrung der Karte in bestimmten Punkten – wann immer möglich bildlich und nicht numerisch präsentiert werden sollen. Sie bilden daher eine wesentliche und wichtigen Teil des Zusatzmoduls.

Alle drei Kategorien von Objekten sollen vom Benutzer einzeln ein- und ausgeschaltet werden können. Sollte der Benutzer die Anzeige aller Kategorien deaktivieren, kann innerhalb des weiterhin unveränderten Kartenrandes stattdessen ein Informationstext eingeblendet werden. Der Anwender wird informiert, warum im Moment nichts angezeigt wird und wie er dies ändern kann. Dadurch ist auch der Forderung, dass Aktionen des Benutzers stets zu einem verständlichen Systemzustand führen müssen, Genüge getan.

#### **3.1.8 Massstabsangaben**

Um die Kartendarstellungen der verschiedenen Projektionen vergleichen zu können, erscheint es zunächst wünschenswert, diese in einem einheitlichen Massstab zu halten und diesen als Zahl anzugeben. Genauere Überlegungen zeigen, dass eine solche Anforderung kaum umsetzbar ist. Die auftretenden Probleme sind divers und unterschiedlich geartet.

Die Angabe einer Massstabszahl ist bereits deshalb unmöglich, weil bei einer interaktiven Applikation die Pixelgrösse des Ausgabegerätes, sei dies ein Bildschirm oder gar ein Projektor, unbekannt ist und stark variieren kann. Als Alternative würde sich eine relative Massstabsangabe in Form eines Massstabsbalkens eignen. Dies löst das Problem des Ausgabemediums – andere Schwierigkeiten bleiben bestehen.

Es muss stets beachtet werden, dass eine überall längentreue Abbildung der gekrümmten Kugeloberfläche auf die eben abwickelbare Projektionsfläche unmöglich ist, wie dies beispielsweise in den Vorlesungsunterlagen der Lehrveranstaltung Kartografie GZ

der ETH Zürich [Walser, 2007] erklärt wird. Eine Massstabsangabe hat nie überall Gültigkeit, sondern trifft nur auf bestimmten Kurven innerhalb des Kartenbildes genau zu. Bei Projektionen in normaler (polarer) Lage entsprechen diese Kurven meist gewissen Meridianen und Breitenkreisen, bei Projektionen in schiefachsiger oder transversaler Lage den entsprechend verkippten Pseudomeridianen und -breitenkreisen.

Eine Massstabsangabe, egal ob mittels Massstabszahl oder -balken, ist im Grunde genommen nie komplett ohne die Nennung der Stellen, an denen dieser gilt. Gerade bei schiefachsigen und transversalen Projektionen ist es indes sehr schwierig, diese Stellen für Laien verständlich zu benennen – können sich doch die wenigsten Personen unter einem Pseudomeridian oder -breitenkreis, der zudem im Kartenbild nicht gezeichnet wird, etwas Konkretes vorstellen.

Der Wunsch, die verschiedenen Projektionen mit «demselben» Massstab darzustellen, muss an dieser Stelle leider aufgegeben werden. Zwei Projektionen mögen sehr wohl an manchen Stelle denselben Massstab haben, es wäre jedoch bei vielen Projektionen schwierig, auf einfache Art und Weise zu erklären, wo dies der Fall ist. Zudem würden sich an allen anderen Stellen die Massstäbe doch unterscheiden und eine Anwendung des Massstabsbalkens auf diese Gebiete ergäbe Fehlinterpretationen. Des weiteren könnte der zur Verfügung stehende Platz in der Benutzeroberfläche nicht mehr optimal ausgenutzt werden, wenn einzelne Karten aufgrund eines bestimmten, gewünschten Massstabes weiter herunterskaliert werden müssten.

All dies führt zur Schlussfolgerung, dass im Zusatzmodul «Kartenprojektionen» keine Massstabsangaben enthalten sein sollen. Die dargestellten Inhalte selbst mitsamt ihrer Verzerrung sollen dem Benutzer ein relatives Gefühl dafür geben, wo ein grösserer oder kleinerer Massstab gilt. Insbesondere die Tissot'schen Indikatrizen sind hierbei ein wichtiges und intuitives Hilfsmittel, das sich dem Betrachter ohne mathematische Angaben erschliesst. Um dennoch Aussagen über die Entfernung beziehungsweise Kugeldistanz zweier Punkte machen zu können, wird in Abschnitt [3.3.3](#page-44-0) die Umsetzung eines Distanzmesswerkzeugs angedacht.

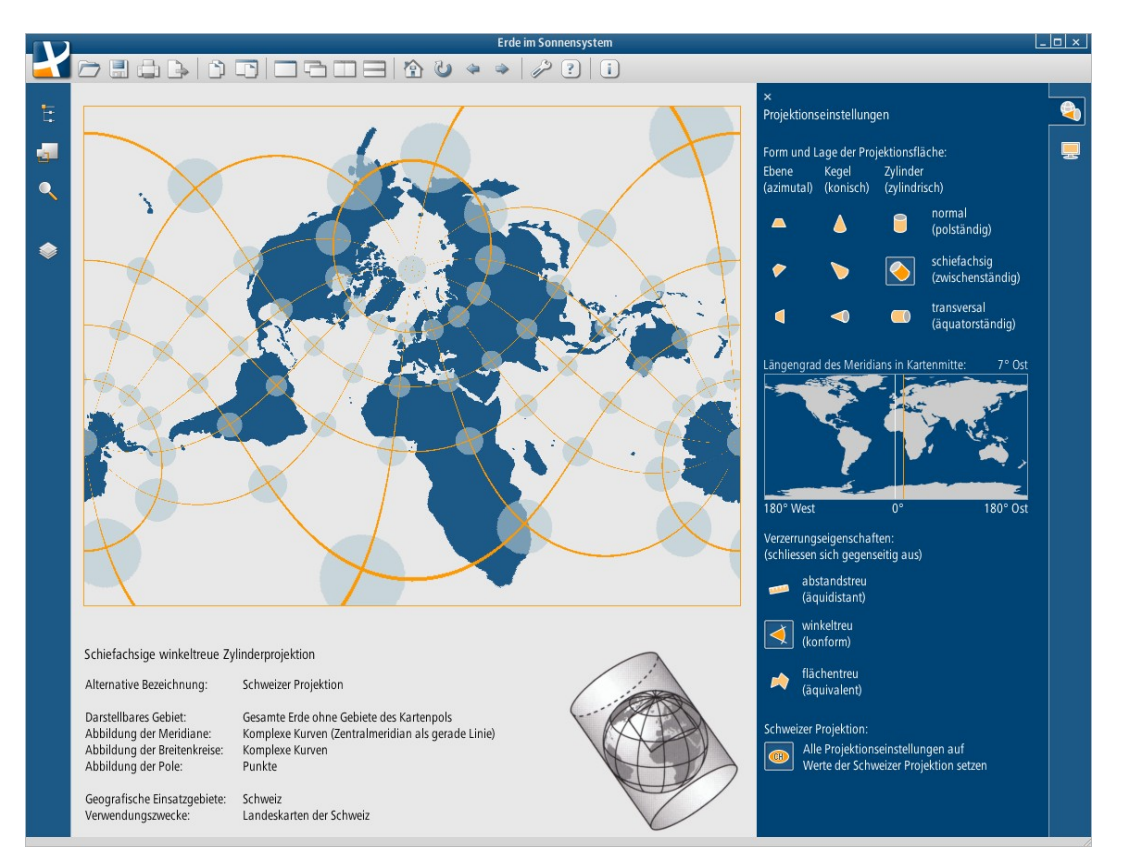

### <span id="page-34-0"></span>**3.2 Graphische Benutzeroberfläche und Bedienung**

<span id="page-34-1"></span>*Abbildung 8: GUI-Attrappe Zusatzmodul «Kartenprojektionen»*

Aufbauend auf den Grundgedanken zum Zusatzmodul aus Abschnitt [3.1](#page-24-2) soll auf den folgenden Seiten erklärt werden, wie eine Grafische Benutzeroberfläche (Graphical User Interface, GUI) aufgebaut werden kann, welche diese Gedanken in optisch ansprechender Weise umsetzt. [Abbildung 8](#page-34-1) zeigt die fertige GUI-Attrappe, deren Aufbau in den folgenden Abschnitten genauer behandelt wird.

### **3.2.1 Paneleinteilung**

Als Zielgrösse für das Zusatzmodul wird eine Fläche von 1101x830 Pixel definiert. Diese wird lückenlos in kleinere Rechtecke – sogenannte Panels – unterteilt. Sämtliche Elemente der Grafischen Benutzeroberfläche werden einem Panel zugeordnet und können den Rand des eigenen Panels nicht überragen. Die Paneleinteilung dient einerseits dazu, die grobe Verteilung der verschiedenen Gruppen von GUI-Elementen übersichtlich aufzeigen. Jedes einzelne Panel wird im Folgenden in einem eigenen Abschnitt detailliert

beschrieben. Andererseits entspricht die Paneleinteilung einem Programmierkonzept zur Anordnung von GUI-Elementen. Die beschriebene Anordnung wird sich bei der Implementierung in einer entsprechenden Ansammlung von Panelobjekten widerspiegeln.

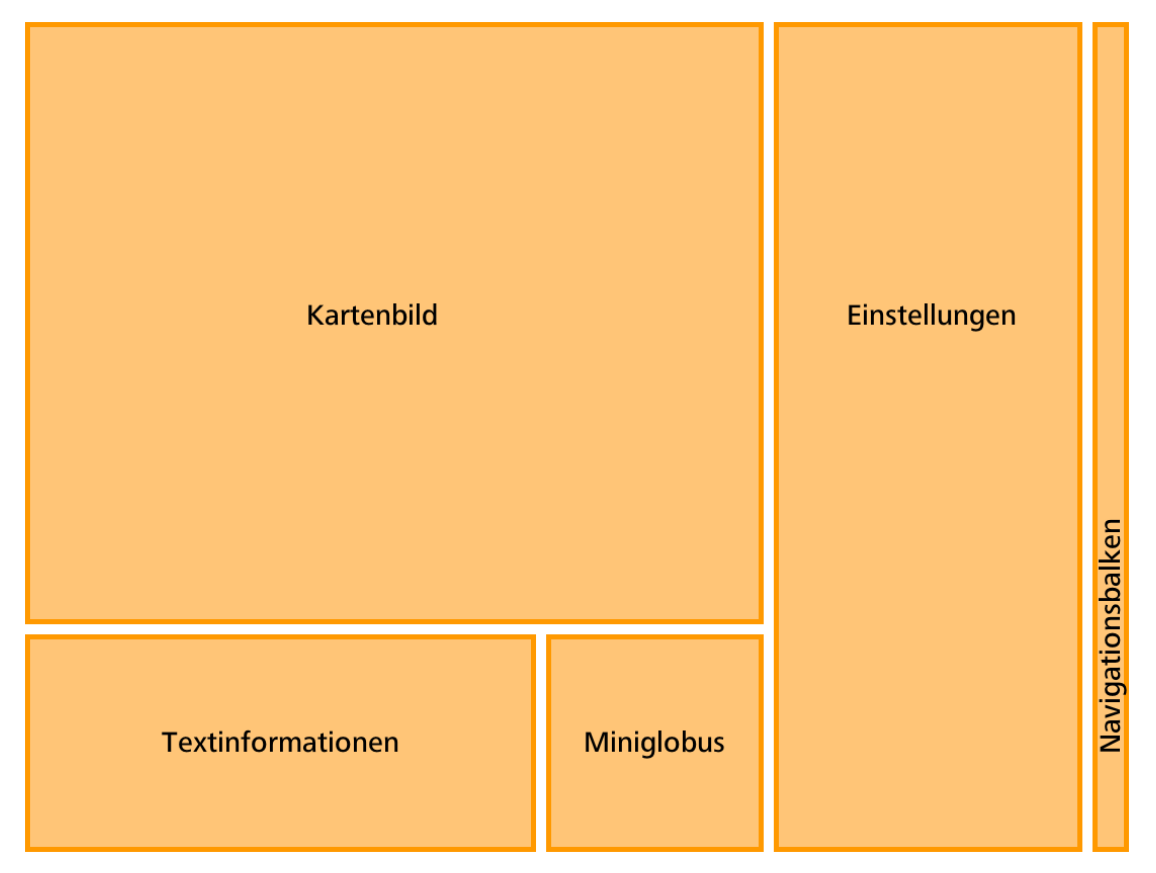

<span id="page-35-0"></span>*Abbildung 9: Paneleinteilung Zusatzmodul «Kartenprojektionen»*

[Abbildung 9](#page-35-0) zeigt die für das Zusatzmodul «Kartenprojektionen» gewählte Paneleinteilung. Die Dimensionen in Pixel, Hintergrundfarben und Schriftfarben der Panels werden in [Tabelle 5](#page-36-0) aufgelistet. Farbangaben mit der Bezeichnung «SWA» beziehen sich auf die «Farbtabelle Schweizer Weltatlas interaktiv». Sämtliche Textbausteine verwenden die Schriftart «Frutiger Next Pro Condensed» und, wo nicht anders erwähnt, die Schriftgrösse 11pt. Alle nachfolgenden Abbildungen einzelner Panels sind Attrappen und wurden in einem Bildverarbeitungsprogramm erstellt.

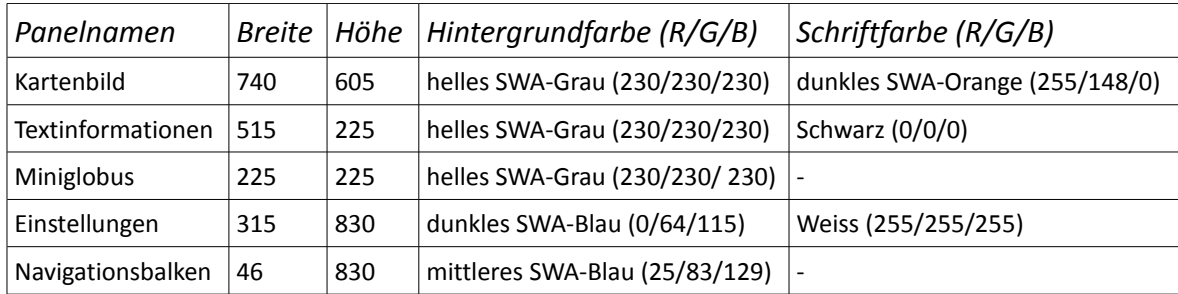

<span id="page-36-0"></span>*Tabelle 5: Paneleigenschaften Zusatzmodul «Kartenprojektionen»*

### **3.2.2 Panel «Kartenbild»**

Das in [Abbildung 10](#page-37-1) mit dem Beispiel der Mercatorprojektion gezeigte Panel «Kartenbild» enthält – sein Name verrät es – das eigentliche, projizierte Kartenbild. Es setzt sich, wie in Abschnitt [3.1.7](#page-31-0) geplant, aus vier Elementen zusammen, von denen drei einzeln ein- und ausschaltbar sind. [Tabelle 6](#page-37-0) listet alle Elemente nochmals mit korrekter Hierarchie der Ebenen auf und enthält die anzuwendenden Farbwerte. Der Alternativtext steht zentral im ansonsten leeren Kartenrand und lautet «*Sie haben alle Karteninhalte deaktiviert. Bitte wählen Sie in den Anzeigeeinstellungen die anzuzeigenden Elemente aus*».

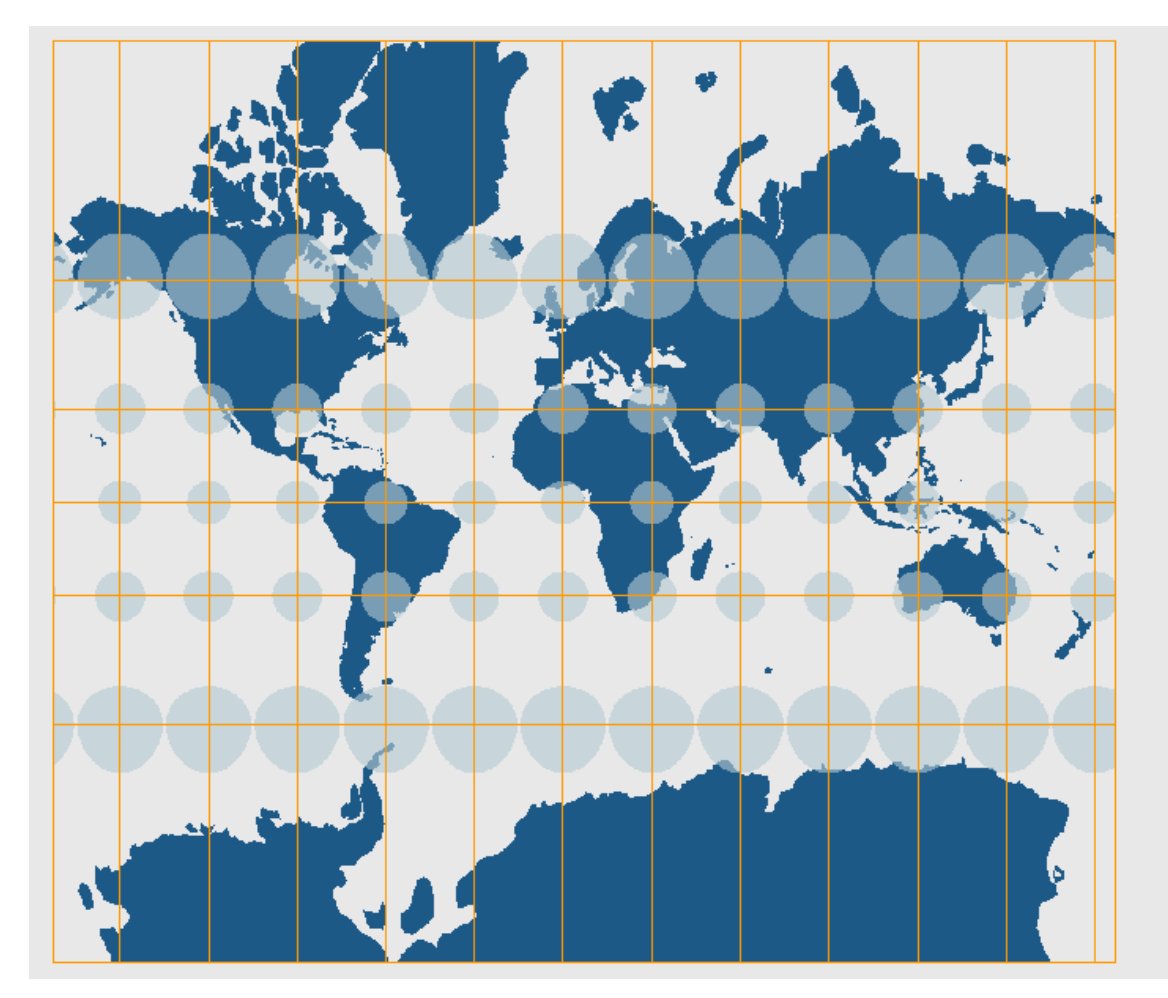

<span id="page-37-1"></span>*Abbildung 10: Panel «Kartenbild» - Beispiel Mercatorprojektion*

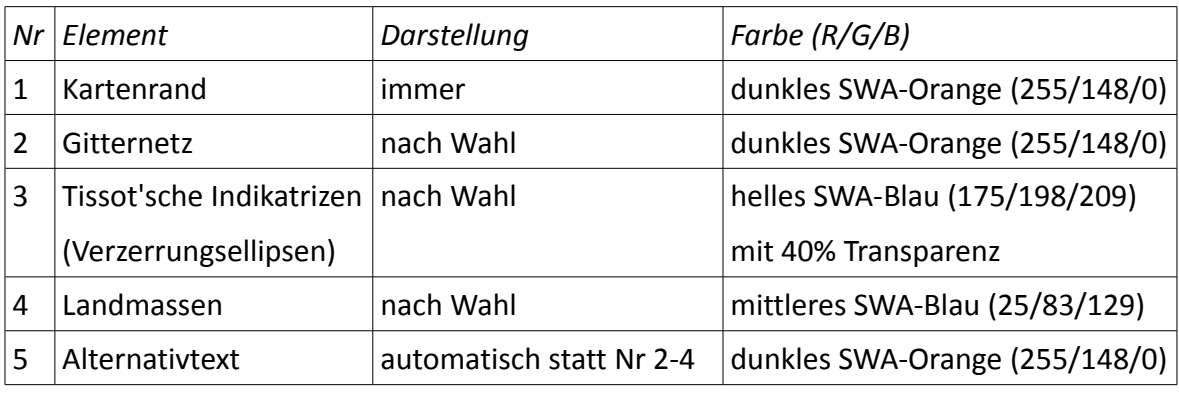

### <span id="page-37-0"></span>*Tabelle 6: Elemente des Kartenbildes und ihre Darstellung*

Innerhalb des Panels «Kartenbild» finden keine Benutzereingaben statt, die Applikation reagiert nicht auf allfällige Manipulationsversuche des Anwenders mit der Maus. Der Abschnitt [3.3.3](#page-44-0) diskutiert als Idee für eine mögliche Erweiterung die Einführung eines Distanzmesswerkzeugs, das durch Mausklicks innerhalb des Kartenbildes gesteuert würde.

### **3.2.3 Panel «Textinformationen»**

Normale winkeltreue Zylinderprojektion

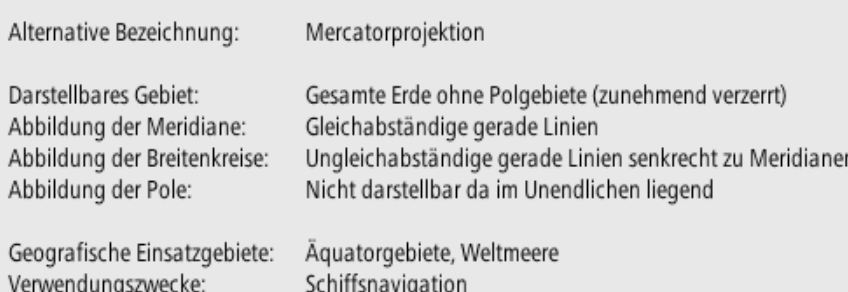

### <span id="page-38-0"></span>*Abbildung 11: Panel «Textinformationen» - Beispiel Mercatorprojektion*

Das Panel «Textinformationen» listet, wie in [Abbildung 11](#page-38-0) am Beispiel der Mercatorprojektion gezeigt, verschiedene Informationen zur aktuell angewählten Projektion auf. Der Text ist in zwei Spalten gegliedert, wobei die linke Spalte für alle Projektionen identisch ist. Der Name der aktuellen Projektion steht in Schriftgrösse 12pt linksbündig über dem restlichen Text.

Innerhalb des Panels «Textinformationen» finden keine Benutzereingaben statt, die Applikation reagiert nicht auf allfällige Manipulationsversuche des Anwenders mit der Maus. Das gesamte Panel kann über ein Steuerelement im Panel «Einstellungen» ausgeblendet werden. Falls auch das Panel «Miniglobus» ausgeblendet wird, steht in der Höhe mehr Platz für das Panel «Kartenbild» zur Verfügung. Es wird vertikal eingemittet und – falls nicht die Breite bereits limitierend wirkt – grösser skaliert. Von der Forderung, dass möglichst keine Textinformationen zu verwenden sind, wird in diesem Panel ganz bewusst abgewichen. Es handelt sich bei den präsentierten Informationen teilweise um Angaben, die tatsächlich nur in Textform gemacht werden können, wie zum Beispiel Kartennamen, Einsatzgebiete und Verwendungszweck. Den Rest bilden Informationen, die eigentlich auch im Kartenbild und ersichtlich und somit redundant sind, einem ungeübten Betrachter aber kaum ohne einen speziellen Hinweis auffallen würden. Die Angabe in Textform ermöglicht es diesen Personen erst, die beschriebenen Aspekte in der Karte bewusst wahrzunehmen und zu begreifen.

### **3.2.4 Panel «Miniglobus»**

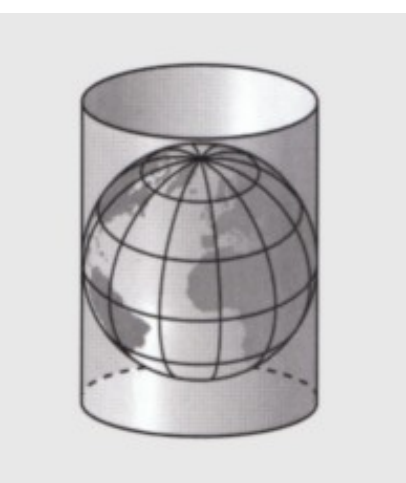

*Abbildung 12: Panel «Miniglobus» - Beispiel normale Zylinderprojektion*

Das Panel «Miniglobus» enthält eine dreidimensionale Darstellung eines kleinen Globus mit einer in Lage und Form der aktuellen Projektion entsprechenden Projektionsfläche (Ebene, Zylinder oder Kegel). Solche Darstellungen sind bereits auf Seite 239 der Buchform des Schweizer Weltatlas [Spiess, 2008] enthalten. Diese Form der Darstellung erfüllt mehrere der in Abschnitt [3.1.1](#page-24-1) hinsichtlich der Benutzerinteraktion aufgestellten Forderungen vorbildlich. Sie ist ohne weitere Textinformationen leicht zu interpretieren und stellt Parameter (Form und Lage der Projektionsfläche) bildlich dar, die ansonsten numerisch angegeben werden müssten.

Im Rahmen der vorliegenden Arbeit erfolgt keine Implementierung dieses Miniglobus. Deshalb wird auf eine genauere Spezifizierung seines Aussehens und der Benutzerinteraktion verzichtet. Erwünscht wäre – sofern technisch umsetzbar – ein ähnliches Aussehen wie auf Abbildungen des SWA sowie die Möglichkeit, die Erdkugel mitsamt Projektionskörper beliebig drehen zu können. Als Vorlage kann hierbei das ebenfalls frei drehbare, dreidimensionale Sonnensystem im Zusatzmodul «Erde im Sonnensystem» des «Schweizer Weltatlas interaktiv» dienen.

Das Panel «Miniglobus» kann über ein Steuerelement im Panel «Einstellungen» ausgeblendet werden. Falls auch das Panel «Textinformationen» ausgeblendet wird, steht in der Höhe mehr Platz für das Panel «Kartenbild» zur Verfügung. Es wird vertikal eingemittet und – falls nicht die Breite bereits limitierend wirkt – grösser skaliert.

### **3.2.5 Panel «Navigationsbalken»**

Das Panel «Navigationsbalken» bildet die Entsprechung des in SWAi immer angezeigten Navigationsbalkens am linken Fensterrand und übernimmt dessen Funktion innerhalb des Zusatzmoduls. Über zwei Aktionsknöpfe lässt sich das Panel «Einstellungen» in den beiden Varianten «Projektionseinstellungen» und «Anzeigeeinstellungen» ein- und ausblenden. Die Knöpfe weisen drei Zustände auf: «nicht aktiviert», «mouseover» und «aktiviert». Der Zustand «mouseover» verdeutlicht für den Anwender, dass es sich bei diesem Symbol um einen Aktionsknopf handelt, löst aber keine eigentliche Aktion aus. [Abbildung 13](#page-40-0) zeigt einen Ausschnitt des Navigationsbalkens mit Aktionsknopf «Projektionseinstellungen» im Zustand «aktiviert» und Aktionsknopf «Anzeigeeinstellungen» im Zustand «nicht aktiviert». Abbildungen aller Knöpfe in allen Zuständen sind in Anhang [C](#page-60-0) zu finden.

<span id="page-40-0"></span>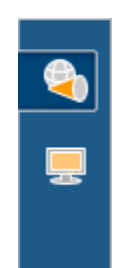

*Abbildung 13: Panel "Navigationsbalken"*

Ein Klick auf einen Aktionsknopf öffnet die entsprechende Panelvariante. Ein Klick auf den zur bereits eingeblendeten Variante gehörenden Aktionsknopf blendet das gesamte Panel «Einstellungen» aus. Der dadurch zusätzlich zur Verfügung stehende Platz wird dem Panel «Kartenbild» zugeschlagen und das Kartenbild dementsprechend neu auf die maximal möglichen Masse skaliert und zentriert. Den Panels «Textinformationen» und «Miniglobus» würde, falls sie überhaupt eingeblendet sind, ebenfalls mehr Platz zur Verfügung stehen. Da dafür keine Verwendung besteht, werden sie bloss neu ausgerichtet – das Panel «Textinformationen» linksbündig, das Panel «Miniglobus» rechtsbündig.

### **3.2.6 Panel «Einstellungen»**

<span id="page-41-1"></span>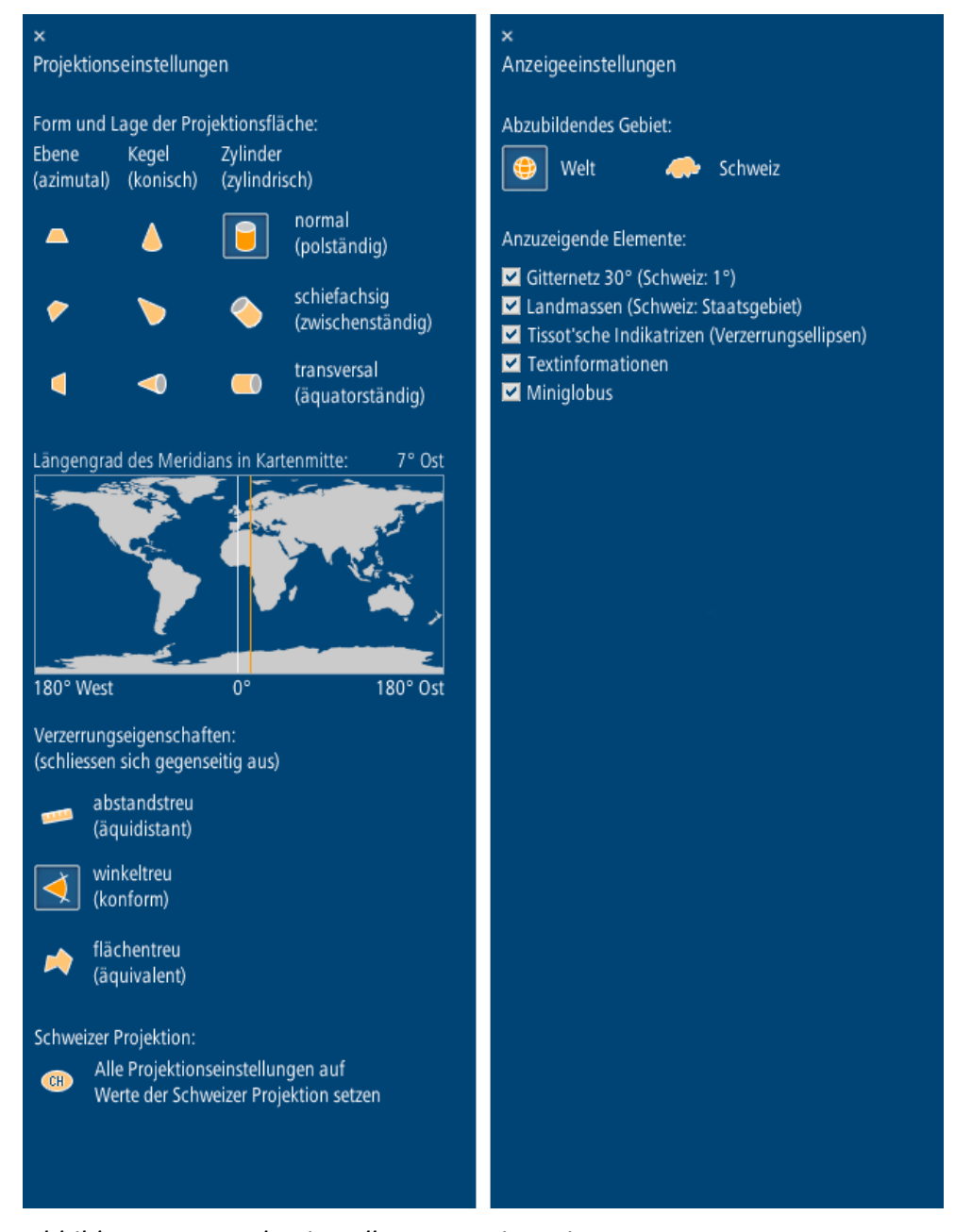

*Abbildung 14: Panel «Einstellungen» mit Varianten*

<span id="page-41-0"></span>Das Panel «Einstellungen» existiert, wie [Abbildung 14](#page-41-0) zeigt, in den zwei Varianten «Projektionseinstellungen» und «Anzeigeeinstellungen». Über das Panel «Navigationsbalken (siehe vorangehenden Abschnitt) kann wahlweise eine der beiden Varianten eingeblendet werden. Ausblenden lassen sich die Panels alternativ auch durch einen Klick auf das kleine weisse Kreuz in der linken oberen Ecke.

Die Panelvariante «Projektionseinstellungen» umfasst alle Bedienungselemente, mit denen die im Kartenbild verwendeten Projektion gewählt werden kann. Die Gliederung

der Steuerung ist an die in Abschnitt [2.3.3](#page-18-0) vorgestellte Kategorisierung der Projektionen angelehnt. Die Wahl einer bestimmten Projektion erfolgt nicht über ihren Namen, sondern über die Festlegung der in Abschnitt [3.1.4](#page-28-0) ausführlich diskutiert Projektionsparameter. Dem Anwender wird im Kartenbild eine Projektion präsentiert, die den gewählten Eigenschaften entspricht. Dadurch beschäftigt er sich bereits bei der Auswahl einer Projektion mit deren Eigenschaften und lernt die möglichen Ausprägungen sehr schnell kennen.

Die Wahl von Form und Lage der Projektionsfläche sowie Verzerrungseigenschaften ist mittels Aktionsknöpfen realisiert. Für jeden dieser drei Aspekte stehen drei Ausprägungen zur Auswahl. Daher würden theoretisch 3 x 3 = 9 Aktionsknöpfe zur Erzeugung der 3<sup>3</sup> = 27 Zuständen bzw. Projektionen ausreichen. Um eine intuitivere Bedienung zu ermöglichen, bietet es sich an, die kombinierte Form und Lage der Projektionsfläche direkt mittels Icons auf den Aktionsknöpfen zu visualisieren. Dazu sind statt 9 insgesamt (3 x 3) + 3 = 12 Aktionsknöpfe notwendig. Ein Klick auf einen Aktionsknopf aktiviert diesen und deaktiviert gleichzeitig alle anderen Aktionsknöpfe derselben Gruppe, da diese sich gegenseitig ausschliessen. Ein weiterer Aktionsknopf dient – wie in Abschnitt [3.1.5](#page-30-1) geplant – dazu, alle Projektionseinstellungen inklusive des Längengrades des in der Kartenmitte liegenden Meridians  $(\lambda_m)$  auf die Werte der Schweizer Projektion zu setzen. Ohne diesen Knopf wäre die Schweizer Projektion einzig durch manuelle Wahl der korrekten Parameterausprägungen erreichbar.

Die Wahl des (beinahe) stufenlos manipulierbaren Parameters  $\lambda_m$  erfolgt analog zur Umsetzung im Zusatzmodul «Erde im Sonnensystem» [App: SWAi] über einen Schieberegler in Form einer Miniatur-Plattkarte. Dieser ist wie ein gewöhnlicher Schieberegler zu bedienen und lediglich grafisch speziell gestaltet. Die aktuelle Position des Reglers wird durch eine senkrechte Linie in SWA-Orange dargestellt sowie über der Miniaturkarte als numerischer Wert angegeben. Bei einer Verschiebung des Reglers wird die Reglerdarstellung selbst, der numerische Wert und vor allem das Kartenbild laufend und ohne Verzögerung nachgeführt.

Die Panelvariante «Anzeigeeinstellungen» erlaubt mittels zweier Aktionsknöpfe, wie in Abschnitt [3.1.6](#page-31-1) beschrieben, die Wahl des darzustellenden Gebietes. Ein Klick auf einen Aktionsknopf aktiviert diesen und deaktiviert den anderen. Ausserdem beinhaltet das Panel eine Liste mit Kontrollfeldern, über die einzelne Bestandteile des Kartenbildes (siehe

Abschnitt [3.1.7\)](#page-31-0) sowie einzelne Panels ein- und ausgeblendet werden können. Für welche Elemente dies zutrifft, kann der [Abbildung 14](#page-41-0) entnommen werden. Die durch das Ausblenden einzelner Panels resultierenden Verschiebungen anderer Panels wurde bereits diskutiert.

Alle im Panel «Einstellungen» verwendeten Aktionsknöpfe weisen wie bereits die Knöpfe im Panel «Navigationsbalken» drei Zustände auf: «nicht aktiviert», «mouseover» und «aktiviert». Im Gegensatz zu letzteren unterscheiden sich hier aber die Knopfzustände «mouseover» und «aktiviert» grafisch nicht. Abbildungen aller Knöpfe in allen (grafisch unterscheidbaren) Zuständen sind in Anhang [C](#page-60-0) zu finden. Die Titel der beiden Panelvarianten sind in Schriftgrösse 12pt ausgeführt. Die Anordnung sämtlicher GUI-Elemente im Panel «Einstellungen» ist der [Abbildung 14](#page-41-0) zu entnehmen. Am rechten Panelrand wird Platz für die Einblendung einer vertikalen Bildlaufleiste freigehalten.

### <span id="page-43-3"></span>**3.3 Erweiterungsmöglichkeiten und ihre Herausforderungen**

### <span id="page-43-0"></span>**3.3.1 Tooltips**

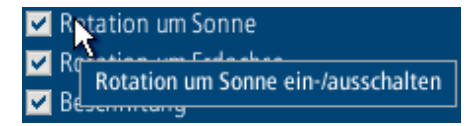

### <span id="page-43-1"></span>*Abbildung 15: Tooltip im SWAi*

Der SWAi verwendet – wenn auch im Prototypen noch inkonsequent – Tooltips zur Beschreibung der Funktionen einzelner GUI-Elemente. Beim Überfahren eines Elements erscheint, wie in [Abbildung 15](#page-43-1) dargestellt, mit einer gewissen Verzögerung ein Popupfenster. Dieses enthält einen knappen Informationstext, der die Funktion des Elementes beschreibt. Dies kann und soll nach Meinung des Autors auch für das Zusatzmodul «Kartenprojektionen» realisiert werden. Die Gestaltung der Tooltips ist durch die bereits vorhandenen Exemplare vorgegeben – die textuellen Inhalte müssen noch definiert werden. Insgesamt ist diese Ergänzung problemlos und mit überschaubarem Aufwand umsetzbar.

### <span id="page-43-2"></span>**3.3.2 Mouseover Effekte**

Innerhalb des eigentlichen Kartenbildes sieht das Modulkonzept bislang keine Benutzerinteraktion vor. Dieses brachliegende Potential kann beispielsweise für Mouseover Effekte

wie die Anzeige der aktuellen Zeigerposition in geographischen Koordinaten genutzt werden. Bedingung dafür ist die Realisierung einer Rückprojektion, die jedem Pixel des Kartenbildes eine geografische Koordinate zuordnet. Der im Rahmen dieser Arbeit implementierte Prototyp, beschrieben in Kapitel [4,](#page-46-0) beinhaltet entgegen ursprünglichen Plänen bereits eine Rückprojektion und damit die wichtigste Grundlage für die Realisierung dieser Erweiterung.

Denkbar wäre auch die Anzeige von ausführlicheren Informationen zur aktuellen Mausposition – beispielsweise Verzerrungskennwerte oder Ländernamen. Erstere lassen sich aufgrund der geografischen Koordinaten des Mauszeigers und der verwendeten Projektion errechnen, letztere können in Form eines (Farb-)wertes in einem nicht dargestellten aber ebenfalls rückwärts projizierten Bild abgelegt werden. Der Autor bezweifelt, dass etwa die Angabe von Ländernamen tatsächlich sinnvoll ist, möchte aber mit diesem Beispiel auf diese besondere Art der Datenhaltung in Form eines zu projizierenden Bildes hinweisen und – leider ohne eine Anwendungsidee zu haben – ihr Potential aufzeigen.

### <span id="page-44-0"></span>**3.3.3 Distanzmesswerkzeug**

Eine andere Erweiterungsidee – das Distanzmesswerkzeug – basiert ebenfalls auf der Ermittlung geografischer Koordinaten mittels Rückprojektion. Der Anwender definiert durch Klicks innerhalb des Kartenbild zwei Punkte. Mit Formeln der sphärischen Trigonometrie kann die Distanz dieser zwei Punkte aus ihren geografischen Koordinaten errechnet werden. Die gewählten Punkte lassen sich zudem im geladenen, einer Plattkarte entsprechenden Erdbild (siehe Abschnitt [4.1\)](#page-46-1) farblich markieren und werden durch die Rückprojektion fortan auch im Kartenbild dargestellt . Ob ein solches Distanzmesswerkzeug im Zusatzmodul «Kartenprojektionen» tatsächlich einen Mehrwert darstellt und wie dieses bedient werden sollte, muss noch diskutiert werden. Eine Realisierung wäre nach Meinung des Autors mit bescheidenem Aufwand machbar.

### **3.3.4 Orthodromen und Loxodromen**

Eine Möglichkeit zur Darstellung von Orthodromen (Grosskreisbogen) und Loxodromen (Kurven konstanten Azimuts) zwischen zwei durch den Nutzer wählbaren Punkten wurde dem Autoren dieser Arbeit von vielen Seiten als wünschenswerte Ergänzung vorgeschlagen. Tatsächlich ist eine Umsetzung dieser Idee mit Schwierigkeiten verbunden. Erstens ist die kürzeste Verbindung zweier Punkte durch die genannten Kurven nicht

eindeutig, falls die Punkte auf der Kugel genau einander gegenüberliegend platziert werden. Dies müsste erkannt und der Nutzer beispielsweise mittels einer Textmeldung entsprechend informiert werden. Zweitens kann – je nach dem wie das Werkzeug zu Auswahl der beiden Punkte gestaltet wird – der Fall eintreten, dass einer der beiden Punkte oder beide bei winkeltreuen Weltkarten mit theoretisch unendlicher Ausdehnung ausserhalb des dargestellten Bereichs liegen. Auch dieser Fall muss erkannt und der Anwender entsprechend informiert werden. Drittens kann schliesslich der Fall eintreten, dass die Darstellung der gewünschten Kurve den Kartenrand schneidet und die entstehende Linie zweigeteilt an zwei Kartenrändern liegt. Dies kann einerseits für den Betrachter verwirrend wirken und bereitet andererseits in der Implementierung gewisse Schwierigkeiten, da der Schnittpunkt der Linie mit dem Kartenrand detektiert werden muss, um an dieser Stelle einen weiteren Stützpunkt einzufügen. Gerade im Bereich des Kartenrandes können zudem im Zuge starker Verzerrungen numerische Probleme auftreten.

Für all diese Probleme könnten nach Meinung des Autors mit einigem Aufwand zufriedenstellende Lösungen gefunden werden. Da die Buchform des Schweizer Weltatlas diese Thematik nicht behandelt, steht sie nicht im Zentrum der Aufgabenstellung und wird im Rahmen dieser Arbeit nicht weiter behandelt.

## <span id="page-46-0"></span>**4 Implementierung**

Das zweite Teilziel der vorliegenden Projektarbeit umfasst die Implementierung eines Prototypen gemäss dem Modulkonzept für das Zusatzmodul «Kartenprojektionen». Da das Konzept selbst überhaupt erst während der Arbeit als erstes Teilziel erstellt wird, war der für die Implementierung notwendige Arbeitsaufwand bei Arbeitsbeginn unmöglich abzuschätzen. Der im Teilziel Implementierung zu erreichende Funktionsumfang wird deshalb erst im Verlauf der Arbeit zusammen mit den Betreuern definiert.

Das in der umfangreichen Einarbeitung angesammelte Wissen des Autoren im Gebiet der Kartenprojektionen soll effektiv genutzt werden. Deshalb wird prioritär die eigentliche Kartendarstellung beziehungsweise das Panel «Kartenbild» umgesetzt. Alle Elemente der Benutzerinteraktion werden bewusst auf das absolut notwendige Minimum reduziert und ohne grafische Ausgestaltung mit Standard-GUI-Elementen in Java realisiert.

### <span id="page-46-1"></span>**4.1 Umsetzungsansätze der Projektion und Schwierigkeiten**

Der Zusammenhang zwischen geografischen Koordinaten in Form von Längengrad λ und Breitengrad φ sowie den Projektionskoordinaten x und y kann entweder durch eine Vorwärtsprojektion oder durch die dazu inverse Abbildung – die Rückprojektion – realisiert werden:

- Vorwärtsprojektion:  $\lambda$ ,  $\phi \rightarrow$  mathematische Abbildungsvorschrift  $\rightarrow$  x,y
- Rückprojektion: x, y  $\rightarrow$  mathematische Abbildungsvorschrift  $\rightarrow \lambda$ ,  $\phi$

Im Falle der Darstellung in einem elektronischen Medium sind die Projektionskoordinaten gleichbedeutend mit Pixelkoordinaten. Die Vorwärtsprojektion geht sinnvollerweise von einem Vektordatensatz in geografischen Koordinaten aus, während für die Rückprojektion die Basisdaten durch eine Plattkarte in Rasterform gegeben werden, deren Pixelkoordinaten ebenfalls als geografische Koordinaten aufgefasst werden können.

#### **4.1.1 Vorwärtsprojektion**

Zunächst scheint die Vorwärtsprojektion – angewandt auf die Stützpunkte eines Vektordatensatzes – das für die Darstellung eines projizierten Kartenbildes geeignete Werkzeug zu sein. Die zugrundeliegenden Formeln sind mathematisch weniger komplex als jene der

#### 4 Implementierung 43

Rückprojektion und müssen zudem weniger oft angewandt werden, da sie für jeden Stützpunkt einmal zum Einsatz kommen, während die Formeln der Rückprojektion für jedes einzelne Pixel des Kartenbildes zu berechnen sind. Ausgehend von den projizierten Stützpunkten können Polygone und Polylinien im Kartenbild mit Zeichnungsmethoden von Java leicht und rasch aufgebaut werden. Genauere Betrachtungen enthüllen zwei Problematiken, die hier diskutiert werden sollen.

 Sofern ein Polygon oder eine Polylinie den Kartenrand überlappt, wird die Figur bei Abbildungen, die die ganze Erdoberfläche darstellen zwar vollständig abgebildet, liegt aber zweigeteilt an gegenüberliegenden Kartenrändern. Wird wie beschrieben versucht, die Stützpunkte einer Polylinie oder eines Polygons in ihrer gegebenen Reihenfolge zu verbinden, resultiert – wie [Abbildung 16](#page-47-0) links schematisch zeigt – ein langer Strich quer über das Kartenbild. Um dies zu verhindern, müsste eine Logik implementiert werden, die das Überschreiten des Kartenrandes feststellt, den Schnittpunkt von Linie und Kartenrand berechnet, an dieser Stelle einen Stützpunkt einfügt und das Polygon oder die Polylinie als zwei getrennte Objekte zeichnet. Zusätzlich müsste sichergestellt werden, dass der Vektordatensatz nicht bereits selbst zweigeteilte Polygone enthält, da auch dies zu Darstellungsfehlern in Form von Lücken führen könnte.

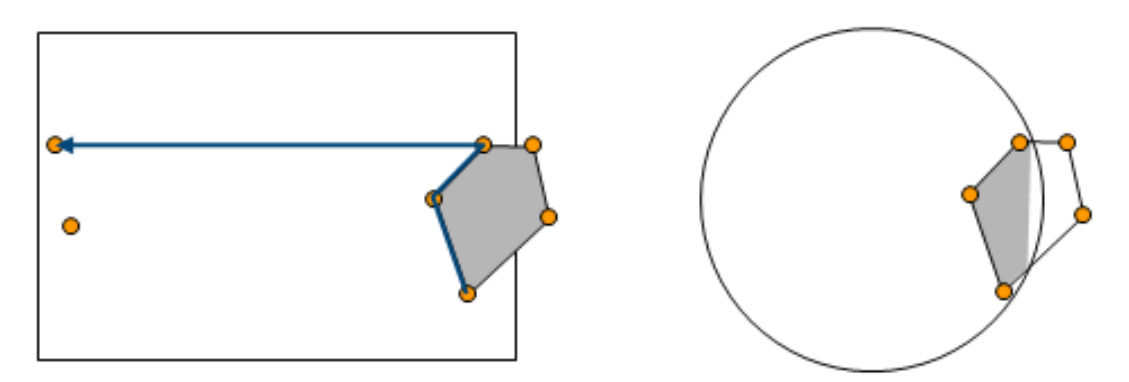

<span id="page-47-0"></span>Leider ist mit dieser Logik alleine das Problem nicht in allen Fällen gelöst. Hat die Karte nämlich wie in [Abbildung 16](#page-47-0) rechts dargestellt keinen geradlinigen Rand, müsste auch noch der Verlauf des Kartenrandes zwischen den errechneten Schnittpunkten berücksichtigt werden, um eine korrekte Polygonfüllung bis zum Kartenrand zu erzielen. *Abbildung 16: Darstellungsprobleme bei Polylinien und Polygonen am Kartenrand*

Eine weitere Einschränkung betrifft die zu erwartende Leistungsfähigkeit der Vorwärtsprojektion. Um wie in Abschnitt [3.2.6](#page-41-1) gefordert das Kartenbild bei einer Veränderung des Parameters  $\lambda_m$  fortlaufend aktualisieren zu können, müsste die Vorwärtsprojektion des

gesamten Vektordatensatzes inklusive Behandlung der «Randproblematik» mehrmals pro Sekunde durchgeführt werden können. Eine erste Simulation in Matlab lässt zumindest Zweifel an der Machbarkeit dieses Unterfangens aufkommen und legt die Entwicklung eines grundsätzlich anders gearteten Verfahrens nahe.

### **4.1.2 Rückprojektion mit Lookup Table**

Eine Rückprojektion hat die im vorangehenden Abschnitt erwähnten «Randproblematik» nicht, da keine Beziehung zwischen verschiedenen projizierten Punkten hergestellt, sondern ein einzelner, unabhängiger Farbwert aus einer Plattkarte abgegriffen werden muss. Dagegen hat sie wie erwähnt den Nachteil, dass sie für jedes Pixel des Kartenbildes, also für eine wesentlich grössere Menge von Punkten als jene des Vektordatensatzes, berechnet werden muss. Diese Berechnung ist zu wenig performant, um bei einer Veränderung des Parameters  $\lambda_m$  das Kartenbild fortlaufend aktualisieren zu können.

Ein intelligenter Algorithmus vermag die fortlaufende Neuberechnung gleichwertig zu ersetzen. Eine Variation des Parameters  $\lambda_m$  entspricht in der als Ausgangsbild verwendeten Plattkarte einer horizontalen Verschiebung um  $\lambda_m$  oder Addition des Wertes  $\lambda_m$  zur x-Koordinate eines jeden Pixels. Der Zusammenhang zwischen Pixelkoordinaten des projizierten Kartenbildes und geografischen Koordinaten beziehungsweise Pixelkoordinaten der Plattkarte kann daher zunächst unabhängig von  $\lambda_m$  berechnet und in einer sogenannten Lookup Table abgespeichert werden. Diese Tabelle hat identische Dimensionen wie das Kartenbild und enthält für jedes Pixel des Kartenbildes die Information, von welchen Pixelkoordinaten der Plattkarte dieses den Farbwert zu übernehmen hat. Um eine Drehung der Projektionsfläch um die Erdachse zu realisieren muss bloss der jeweils aktuelle Wert des Parameters  $\lambda_m$  zur in der Lookup Table gespeicherten x-Koordinate hinzugezählt werden, was einen wesentlich geringeren Rechenaufwand darstellt als die Berechnung einer gesamten Projektionsformel. Durch dieses Vorgehen kann eine Rückprojektion mit ausreichender Geschwindigkeit realisiert werden und kommt damit für das Zusatzmodul «Kartenprojektionen» in Frage.

Die Rückprojektion hat zudem den Vorteil, dass beliebige Pixelbilder in Form einer Plattkarte als Basisdatensatz verwendet werden können. Jegliche Information, die auf einer Plattkarte darstellbar ist, kann auch in die projizierten Karten abgebildet werden. Zu beachten ist, dass diese Abbildung teilweise extremen Verzerrungen unterliegt. Während

dieser Effekt bei Flächen nicht auffällt und kaum stört, kann die Erkennbarkeit von Linien und Punktobjekte sowohl durch übermässige Ausdehnung wie auch durch Verkleinerung erheblich gestört werden.

Schliesslich können durch die Rückprojektion die Koordinaten des Mauszeigers abgegriffen werden, da die Lookup Table die geografischen Koordinaten jedes Pixels enthält, was die in den Abschnitten [3.3.2](#page-43-2) und [3.3.3](#page-44-0) beschriebenen, zusätzlichen Funktionen überhaupt erst möglich macht.

### **4.1.3 Bestvariante**

Sowohl die Vorwärtsprojektion als auch die Rückprojektion weisen jeweils gewisse Stärken und Schwächen auf. Ideal wäre deshalb eine Kombination beider. Für ausgewählte Linienobjekte wie das Gitternetz könnte die «Randproblematik» durch eine bedeutend einfachere Logik gelöst werden als bei allgemeinen Polylinien und Polygonen. Die Vorwärtsprojektion würde eine schöne und präzise Gitternetzdarstellung gewährleisten. Gleichzeitig könnten alle flächigen Objekte durch die effiziente Rückprojektion mit Lookup Table performant und ohne «Randproblematik» dargestellt werden. Im Rahmen dieser Projektarbeit wird aus Zeitgründen nur die Rückprojektion realisiert. Als Übergangslösung wird das Gitternetz ebenfalls in die Plattkarte integriert und rückprojiziert. Die bei dieser Methode entstehenden Verzerrungen werden einstweilen in Kauf genommen.

### **4.2 Implementierungsdetails**

Als Ergänzung zu den im Java-Quellcode des implementierten Prototyps enthaltenen Kommentaren sollen in diesem Abschnitt interessante Details der Implementierung aufgegriffen werden. Diese sind vor allem für Personen von Belang, die gedenken, den Quellcode in irgendeiner Weise weiter zu verwenden und zu erweitern.

### **4.2.1 Projektionsformeln**

Die im Prototyp enthaltenen Projektionsformeln entstammen den Werken «An Album of Map Projections» [Snyder, 1989] sowie «Map Projections – A Working Manual» [Snyder, 1987]. Zu erwähnen ist, dass ersteres keine inversen Abbildungsformeln beziehungsweise Rückprojektionsformeln enthält, dafür aber kompakter und übersichtlicher gestaltet ist. Die Rückprojektionsformeln können entweder selbst aus den Formeln der Vorwärtsprojektion hergeleitet oder im zweiten, wesentlich komplexeren Werk nachgeschlagen werden. Oftmals bestehen zahlreiche, unterschiedliche Möglichkeiten, dieselbe Formel darzustellen – die im Prototyp verwendeten Formeln stimmen nicht in jedem Fall mit den Formeln in genannten Werken überein. Die in Kegelprojektionen verwendeten Standardparallelen  $\phi_1$  und  $\phi_2$  werden willkürlich auf die Werte 0° und 45° festgelegt. Eine andere Wahl der Parameter wäre durchaus legitim.

### **4.2.2 Optimierung der Lookup Table**

Durch Addition des Parameters  $\lambda_{m}$  zur x-Koordinate in der Lookup Table können Koordinatenwerte erzeugt werden, die ausserhalb des Bereichs der Plattkarte liegen. In einem solchen Fall muss vom Koordinatenwert einmal die Breite der Plattkarte subtrahiert werden, um zum richtigen Pixel zu gelangen. Dies kann vermieden werden, indem die Plattkarte im Arbeitsspeicher zweimal nebeneinandergesetzt wird. Dadurch steigt der Speicherbedarf wie auch die Leistungsfähigkeit des Programms – was durchaus sinnvoll ist, solange ausreichend Arbeitsspeicher zur Verfügung steht.

Bislang wurde die Lookup Table als Tabelle oder zweidimensionales Array beschrieben. Zur Steigerung der Leistungsfähigkeit kann dieses zweidimensionale Array durch Aneinanderreihung der Zeilen in ein eindimensionales umgewandelt werden. Das erlaubt, die Beziehung zwischen einem Pixel des Kartenbildes und einem Pixel der Plattkarte durch einen einzigen Wert auszudrücken. Diese Anpassung verbessert die Leistungsfähigkeit und vereinfacht insgesamt das Programm.

Nicht alle Kartenbilder haben einen rechteckigen Rand, die Lookup Table repräsentiert aber stets ein zweidimensionales, rechteckiges Array. Deshalb wird der Plattkarte im Sinne eines «no-data» Wertes zuunterst eine Zeile in hellem SWA-Grau – gemäss Modulkonzept die Hintergrundfarbe des Kartenbildes – angefügt. Später können alle Kartenpixel die ausserhalb des nicht rechteckigen Kartenrandes liegen in der Lookup Table mit Werten ausgestattet werden, die in diese Zeile verweisen. Der Anwender erkennt damit gar nicht mehr, dass das projizierte Kartenbild teilweise grösser als die in ihm enthaltene Kartendarstellung ist.

### **4.2.3 Verfälschung der Tissot'schen Indikatrizen**

Zur Verwendung im Prototypen werden fünf verschiedene Erdbilder beziehungsweise Plattkarten bereitgestellt, von denen eine eingefärbte, elliptische Flächen aufweist. In der Plattkarte selbst entsprechen dieser einer korrekten Darstellung von Tissot'schen Indikatrizen. Werden sie mit ihrer endlichen Ausdehnung ins Kartenbild projiziert, treten innerhalb einer einzelnen Ellipse bereits unterschiedliche Verzerrungen auf. Das Abbild entspricht damit zwar noch annähernd, aber nicht mehr genau einer Tissot'schen Indikatrix. Verzerrungsellipsen können grundsätzlich nicht durch eine Projektion dargestellt werden, da sie im allgemeinen durch die Projektion nichtlinear verzerrt werden. Ihre infinitesimal kleinen Dimensionen und ihre Ausrichtung müssen als Funktion ihrer geografischen Mittelpunktskoordinaten berechnet werden. Anschliessend können sie unabhängig von der eigentlichen projektiven Abbildung mit den Zeichenmethoden von Java dem Kartenbild als Ellipse mit finiten Massen überlagert werden.

### **4.3 Ergebnis**

Mit dem implementierten Prototypen lassen sich alle im Modulkonzept vorgesehenen und im Anhang [B](#page-58-0) aufgelisteten 27 Projektionen sowie auch die Schweizer Projektion darstellen. [Abbildung 17](#page-52-0) zeigt vier Beispiele der durch den Prototypen erzeugten Ansichten. Welche Projektionseigenschaften jeweils angewählt wurden, kann ebenfalls der Abbildung entnommen werden.

Auf ausführliche Tests der Leistungsfähigkeit wurde verzichtet. Zumindest auf dem fünfjährigen Laptop des Autors, einem IBM ThinkPad T43p mit Intel Pentium M Prozessor und einer CPU-Taktfrequenz von 1.86 MHz läuft der Prototyp absolut flüssig. Die Generierung der Lookup Table nimmt bei bei bildschirmfüllender Darstellung (1400 x 1050 Pixel) stets weniger als 4 Sekunden in Anspruch – die Aktualisierung des Bildes dauert mit diesen Einstellungen maximal 0.8 Sekunden.

### 4 Implementierung 1988 auch der Einstellung aus der Einstellung aus der Einstellung aus der Einstellung aus der

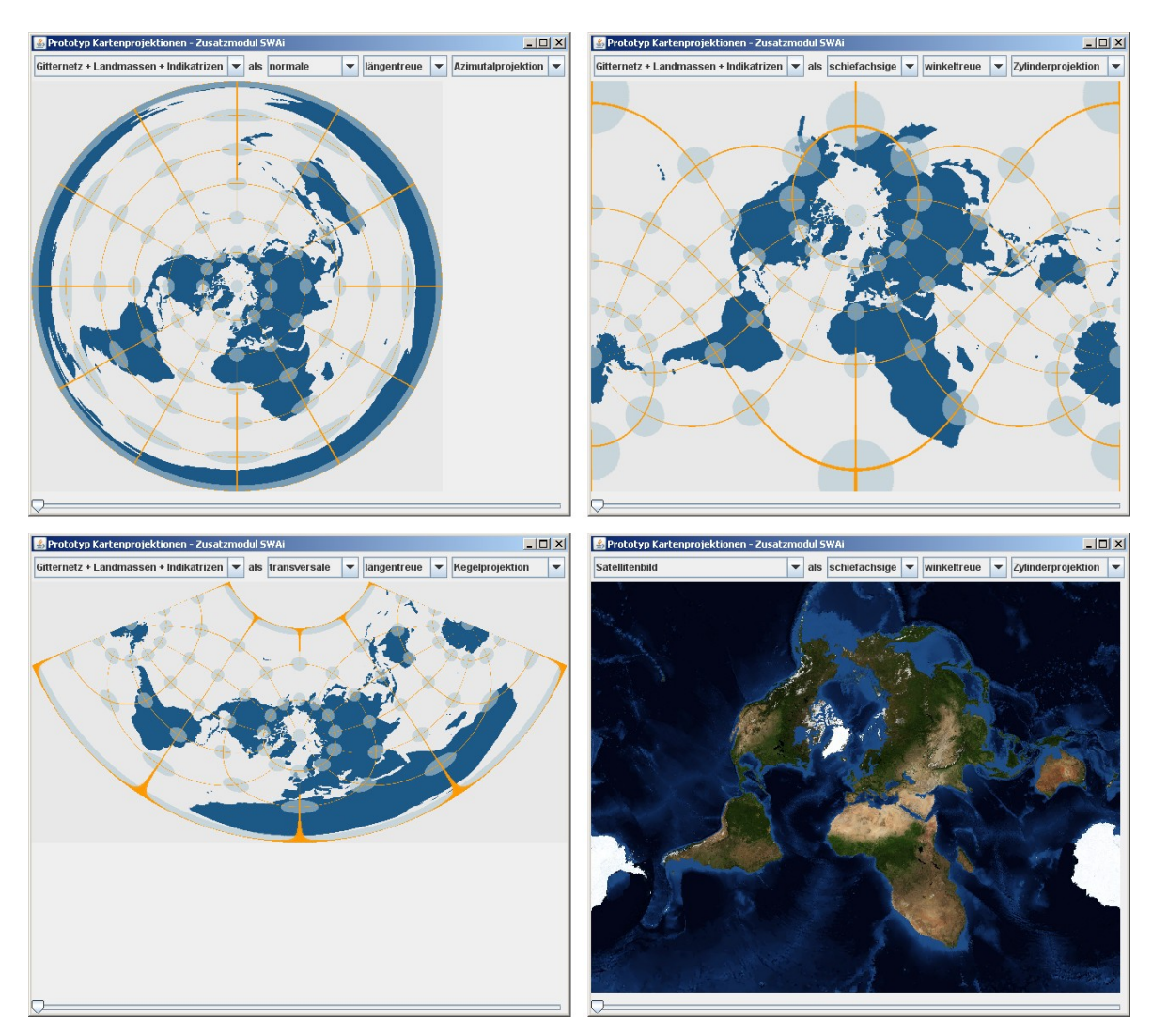

<span id="page-52-0"></span>*Abbildung 17: Screenshot Prototyp Kartenprojektionen*

## <span id="page-53-0"></span>**5 Diskussion und Ausblick**

Im letzten Kapitel dieser Arbeit sollen die erreichten Ergebnisse kritisch betrachtet und festgestellte Stärken oder Schwächen der Ausarbeitung begründet werden. Zudem wird ein Blick in die Zukunft des Zusatzmoduls «Kartenprojektionen» geworfen und ein persönliches Fazit des Autors zur gesamten Projektarbeit gezogen.

### **5.1 Beurteilung der Ergebnisse**

Die Beurteilung der Ergebnisse erfolgt für die Teilziele «Modulkonzept» und «Implementierung» getrennt.

### **5.1.1 Beurteilung Modulkonzept**

Das in Kapitel [3](#page-24-0) vorgestellte Modulkonzept stellt eine umfangreiche Studie zu einer möglichen Ausgestaltung des Zusatzmoduls Kartenprojektionen dar. Es nimmt alle auf Seite 239 des Schweizer Weltatlas behandelten Aspekte der Kartenprojektionen auf und nutzt die Möglichkeiten einer interaktiven Anwendung für eine verbesserte Darstellung. Die in Abschnitt [3.1.1](#page-24-1) aufgestellten Anforderungen hinsichtlich der Gebrauchstauglichkeit und Benutzerfreundlichkeit konnten nach Meinung des Autors eingehalten werden. Eine abschliessende, wissenschaftlich fundierte Aussage über die Qualität des GUI liesse sich nur mit Anwendertests machen. Der Gestalter einer Applikation ist als Tester derselben denkbar ungeeignet – die positive Resonanz seitens des Projektteams des SWAi legt dennoch die Vermutung nahe, dass das Modulkonzept positiv bewertet werden darf.

### **5.1.2 Beurteilung Implementierung**

Das Resultat der Implementierung bildet eine faszinierende und performante Applikation zur Rückprojektion von Plattkarten in 27 verschiedene Kartenprojektionen mit in Echtzeit frei wählbarer Drehung der Erdkugel beziehungsweise Projektionsfläche. Da bei Arbeitsbeginn keine konkreten Ziele für die Implementierung gesetzt werden konnten, ist der effektive Grad der Zielerreichung schwierig zu beurteilen. Die Umsetzung des Kartenbildes erwies sich im Laufe der Arbeit als schwieriger als erwartet, weshalb die eher einer Routinearbeit entsprechende Ausarbeitung der GUI-Funktionalität zurückgestellt wurde. Die gewonnene Zeit konnte ganz für die Realisierung der Rückprojektion eingesetzt werden. Die Implementierung der Vorwärtsprojektion in Java zwecks unverzerrter Darstellung des Gitternetzes ist eine Herausforderung, der sich der Autor eigentlich gerne angenommen hätte – für die er aber zuletzt schlicht und einfach keine Zeit mehr gefunden hat. Nach Meinung des Autors, basierend auf seinen ganz persönlichen Arbeitszielen, wurden das Teilziel Implementierung daher quantitativ zwar nicht erfüllt, qualitativ aber übertroffen.

### **5.1.3 Vergleich mit bestehenden Applikationen**

Der realisierte Prototyp ist im Gegensatz zu den in Abschnitt [2.2](#page-12-0) vorgestellten Applikation in der Lage, das Kartenbild bei einer Drehung um die Erdachse in Echtzeit zu aktualisieren. Dadurch werden die aus dieser Drehung resultierenden Verzerrungseffekte nur im Prototyp des Zusatzmoduls wirklich erlebbar gemacht. Zudem ist die Logik, mit der die Projektionen über ihre Eigenschaften ausgewählt werden, einer Wahlmöglichkeit einzig über den Namen der Projektion überlegen und fördert das Verständnis für die verschiedenen Eigenschaftsausprägungen der Projektionen. Im Gegensatz zu der teilweise etwas zufällig wirkenden Auswahl an Projektionen in den bestehenden Vergleichsapplikationen wurde im Konzept des Zusatzmoduls eine klar strukturierte und systematisierte Auswahl getroffen. Hinsichtlich der manipulierbaren Parametern ist das Zusatzmodel «Kartenprojektionen», wie fast alle Vergleichsapplikationen, stark eingeschränkt. Eher widerstrebend musste der Autor dieser Arbeit einsehen, dass sich nur auf diese Weise eine einfach zu bedienende Applikation verwirklichen lässt.

### **5.2 Zukunft des Zusatzmoduls**

### **5.2.1 Umsetzung durch Projektteam «Schweizer Weltatlas interaktiv»**

Zum Zeitpunkt der Beendigung dieser Projektarbeit wurde von Mitarbeitern des SWAi-Projektteams am Institut für Kartografie der ETH Zürich die Absicht geäussert, das Zusatzmodul «Kartenprojektionen» in der für Oktober 2010 angekündigten Version 1.0 des «Schweizer Weltatlas interaktiv» zu integrieren. Als Grundlage dazu werden in erster Linie das in dieser Arbeit erstellte Modulkonzepte und der Prototyp zur Erzeugung des Kartenbildes mittels Rückprojektion sowie allenfalls die erarbeiteten GUI-Icons und Textinformationen verwendet. Diese Vorarbeiten müssen, um eine erste, lauffähige Version des Zusatzmoduls mit eingeschränktem Funktionsumfang zu erhalten, zumindest um eine Implementierung des Panels «Einstellungen» erweitert werden – was für einen geübten Softwareingenieur innert eines Arbeitstages realisierbar sein sollte. Die vollständige Umsetzung des im Modulkonzept beschriebenen Funktionsumfangs bedingt eine Realisierung der Vorwärtsprojektion zur Darstellung des Gitternetzes sowie die Implementierung mathematischer Funktionen zur korrekten Berechnung der Tissot'schen Indikatrizen. Ob dieser Ansatz tatsächlich wie vom Autor vorgesehen verfolgt und und umgesetzt werden kann und soll, muss sich im Zuge der weiteren Ausarbeitung zeigen.

### **5.2.2 Mögliche Weiterentwicklungen**

Anknüpfungspunkte für mögliche, kleinere Weiterentwicklungen des Zusatzmoduls wurden bereits in Abschnitt [3.3](#page-43-3) vorgestellt. Allerdings muss stets beachtet werden, dass es sich um ein Zusatzmodul in einem übergeordneten, interaktiven Webatlas handelt. Der Funktionsumfang des einzelnen Zusatzmoduls sollte daher nicht zu stark aufgebläht und die behandelte Thematik eher eng umgrenzt werden. Jedes Zusatzmodul bildet einen in sich geschlossenen Baustein - weitere Themen können falls gewünscht in eigenen Zusatzmodulen behandelt werden.

Ausgehend vom Modulkonzept und der bereits implementierten Kartenansicht könnten des weiteren interaktive Applikationen für ein anderes Zielpublikum erstellt werden. Dem Autoren wurde von verschiedener Seite vorgeschlagen, dass eine solche Applikation in ausgebauter Form im Unterricht für Geomatikstudierende der ETH Zürich selbst eingesetzt werden könnte. Ein weiterentwickeltes Programm mit mehr durch den Anwender bestimmbaren Parametern könnte tatsächlich auf einem etwas höheren und anspruchsvolleren Niveau zur Erklärung von Kartenprojektionen verwendet werden. Ebenfalls von Interesse wäre die Visualisierung der in der Navigation sehr relevanten Orthodromen und Loxodromen.

### **5.3 Schlusswort**

Der Autor hofft, mit der vorliegenden Arbeit einen kleinen Beitrag zur Entwicklung des «Schweizer Weltatlas interaktiv» geleistet zu haben und würde sich ausserordentlich freuen, wenn seine Resultate tatsächlich Eingang in eine definitive Version finden sollten. Die Bearbeitung hat dem Autor einen vertieften Einblick in die spannende Thematik der Kartenprojektionen ermöglicht. Daneben wurden insbesondere im Bereich des Benutzeroberflächendesigns wertvolle neue Erfahrungen gemacht und die zuletzt etwas eingerosteten Programmierkenntnisse des Autors wieder aufgefrischt. Obschon eine leise Enttäuschung darüber zurückbleibt, dass es nicht gelungen ist, das Zusatzmodul «Kartenprojektionen» in der zur Verfügung stehenden Zeit vollständig zu implementieren, ist der Autor angesichts der erst im Verlaufe der Arbeit zu erkennenden Schwierigkeiten zufrieden mit dem erreichten Stand. Er hofft, dass der Leser ebenso viel Spass wie er selbst dabei empfindet, die Erde mit dem implementierten Prototypen in allen möglichen Projektionen zu betrachten.

# **Anhang**

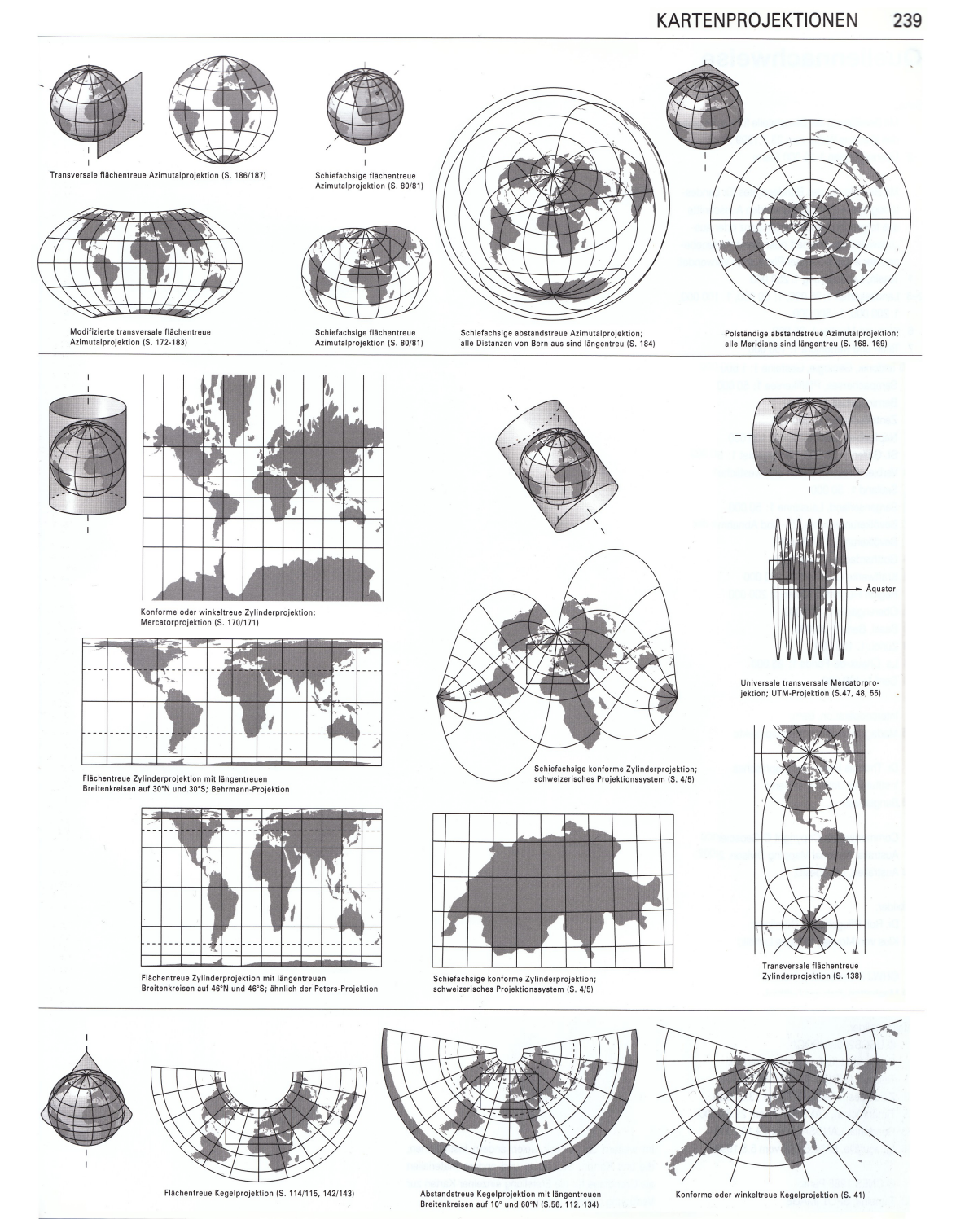

### <span id="page-57-0"></span>**A Schweizer Weltatlas «Kartenprojektionen»**

<span id="page-57-1"></span>*Abbildung 18: Ausschnitt Schweizer Weltatlas Seite 239 [Spiess, 2008]*

# <span id="page-58-0"></span>**B Auswahl der Projektionen im Zusatzmodul**

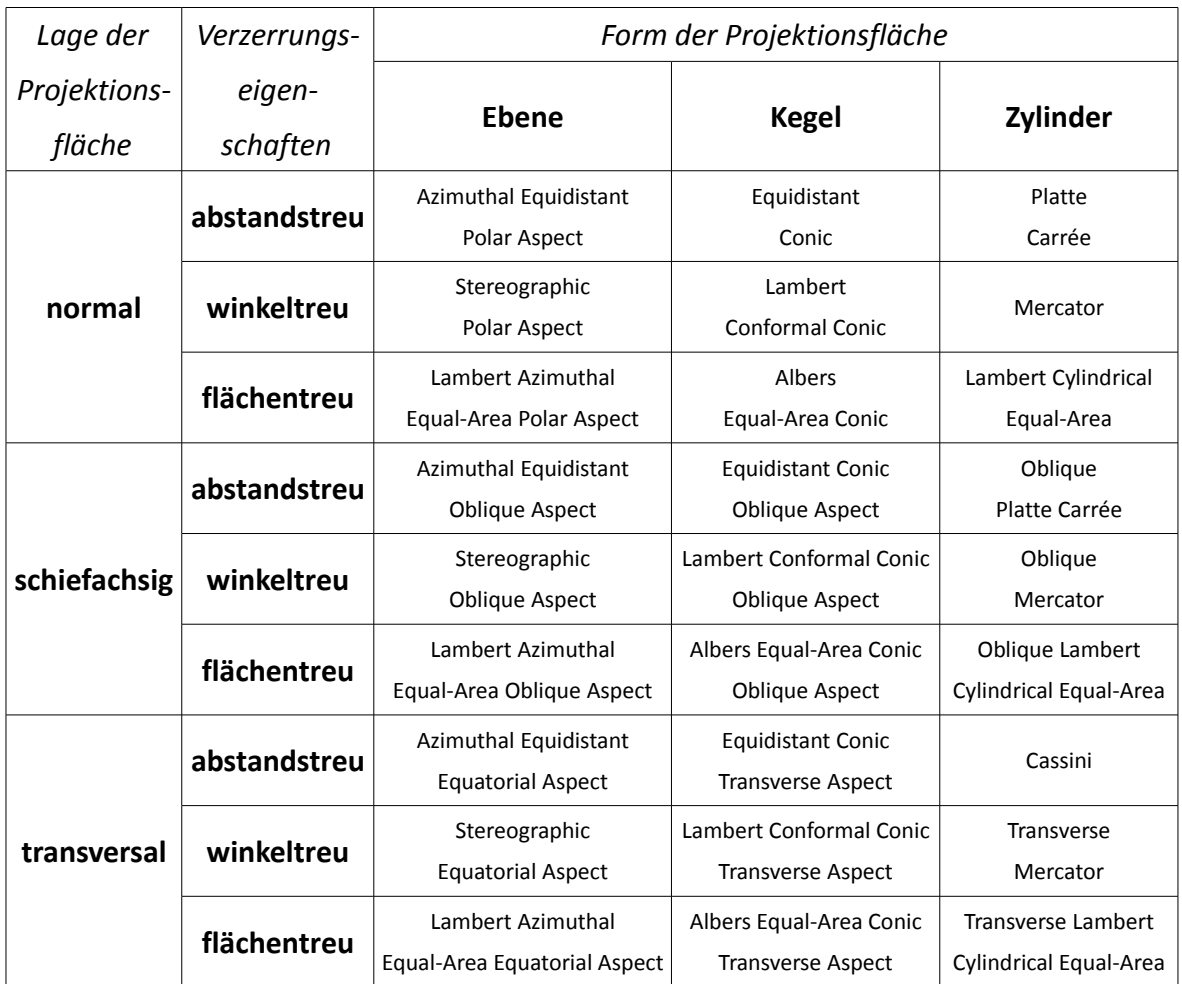

*Tabelle 7: Auswahl der Projektionen im Zusatzmodul «Kartenprojektionen»*

### Anhang 55

Von den im SWA enthaltenen Projektionen werden folgende nicht oder nicht in identischer Form im Zusatzmodul «Kartenprojektionen» des SWAi umgesetzt:

• Schiefachsige abstandstreue Azimutalprojektion mit Distanzen ab Bern.

Grund: Zu spezifisch, die allgemeinere Form einer schiefachsigen, abstandstreuen Azimutalprojektion wird umgesetzt.

• Modifizierte transversale flächentreue Azimutalprojektion.

Grund: Genaue Art der Modifikation ist unbekannt, eine unmodifizierte Form dieser Projektion wird realisiert und ist besser für die grundsätzliche Erklärung von Kartenprojektionen geeignet.

• Normale flächentreue Zylinderprojektion (zwei Varianten)

Grund: Die gezeigten Varianten (Behrmann-Projektion und eine Abbildung ähnlich der Peters-Projektion) entsprechen mit je zwei bestimmten abstandstreuen Breitenkreisen nicht der allgemeinsten Form einer flächentreuen Zylinderprojektion. Umgesetzt wird die Lambert'sche Zylinderprojektion als Variante mit abstandstreuem Äquator.

• Universale transversale Mercatorprojektion.

Grund: Es handelt sich hierbei um eine zusammengesetzte Projektion, die aufgrund ihrer Konstruktionsweise nicht mit denselben Mitteln erklärt werden kann wie die restlichen Projektionen.

### <span id="page-60-0"></span>**C Grafikbausteine Benutzeroberfläche**

Alle hier aufgeführten Grafikbausteine wurden im Zuge der Modulkonzipierung selbst erstellt und stehen für die Umsetzung des Zusatzmoduls «Kartenprojektionen» zur Verfügung. Ein Sternchen in den Dateinamen steht als Platzhalter für einen Namensteil zur Bezeichnung der jeweils mehreren vorhandene Ausprägungen.

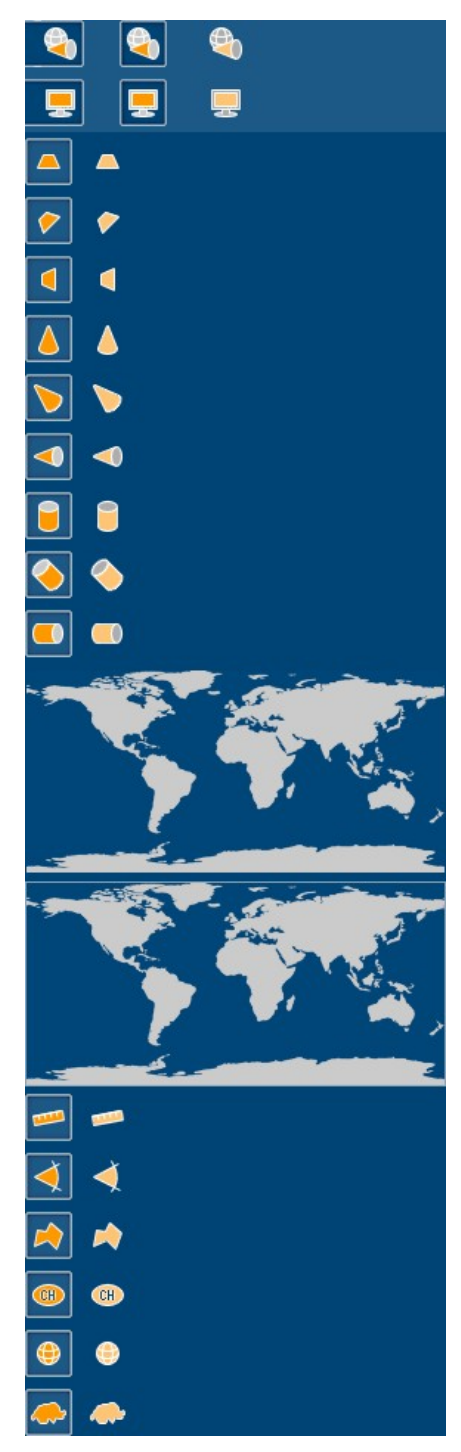

*Abbildung 19: Grafikbausteine*

mapprojection1\*.png mapprojection2\*.png plane\_normal\*.png plane\_oblique\*.png plane\_transversal\*.png cone\_normal\*.png cone\_oblique\*.png cone\_transversal\*.png cylinder\_normal\*.png cylinder\_oblique\*.png cylinder\_transversal\*.png minimap\_borderless.png minimap\_border.png

> equidistant\*.png conformal\*.png equivalent\*.png projection\_ch\*.png

> > world\*.png

switzerland\*.png

# **Literatur und Quellen**

## **Bücher**

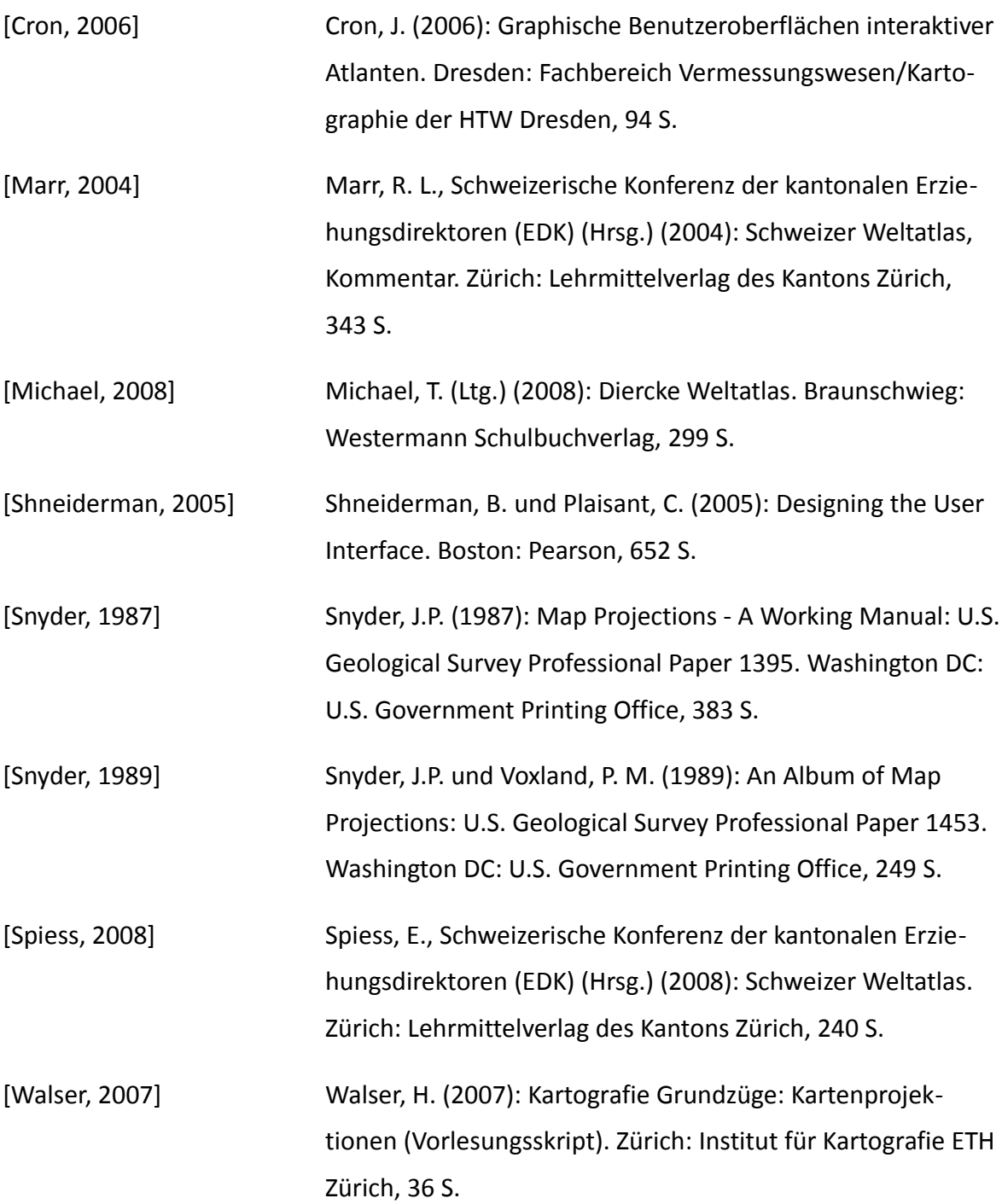

### **Internet**

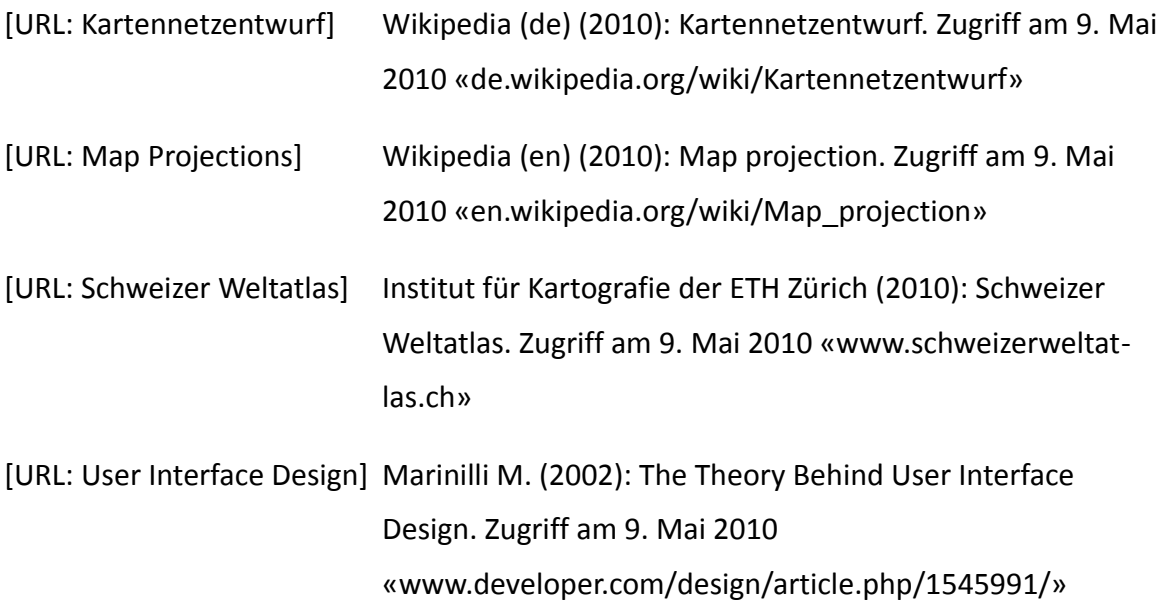

# **Applikationen**

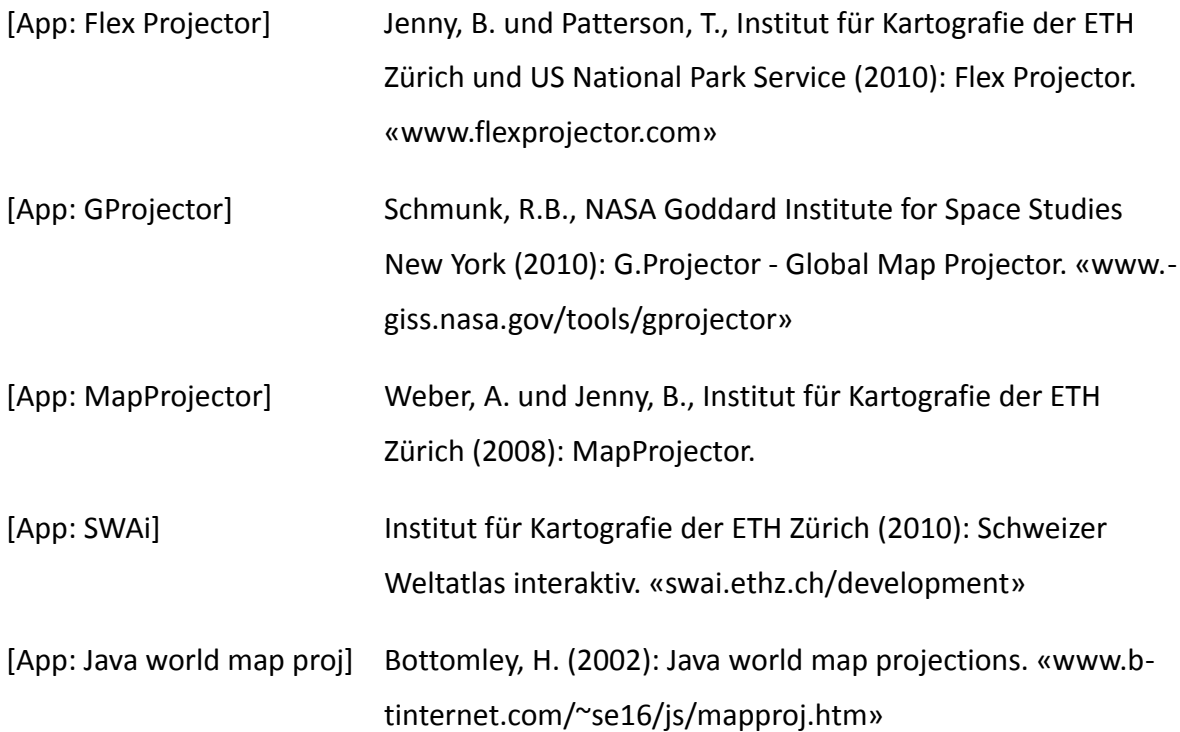

# **Inhaltsübersicht CD**

- Projektarbeit 1 Organisation 1 Themenliste 2 Richtlinien 3 Arbeitskonzept
	- 4 Präsentationseinladung
	- 2 Grundlagen
		- 1 Literatur
		- 2 Applikationen
		- 3 Gestaltungsvorgaben
		- 4 Einführung Java
	- 3 Bearbeitung
		- 1 Evaluation Projektionen
		- 2 Grafiken GUI
		- 3 Grafik Kartenbild
	- 4 Implementation
		- 1 Matlab
		- a 2 Java
	- 5 Präsentation
		- 1 Folien und Applikation
		- 2 Bilder
		- 3 Vorlage
	- 6 Poster
		- 1 Poster
		- 2 Bilder
		- 3 Vorlage
	- 7 Bericht
		- 1 Text
		- 2 Bilder
		- 3 Vorlage